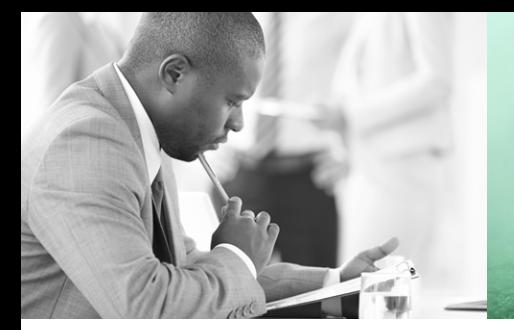

WE TAKE BUILDING AUTOMATION PERSONALLY

# MANUEL D'UTILISATION **RCF**

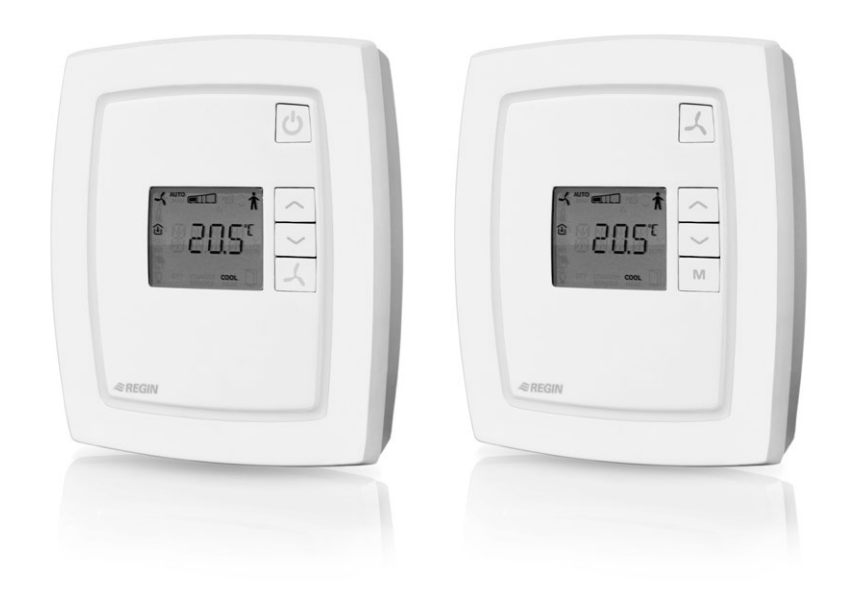

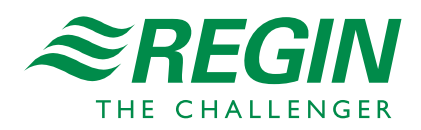

# **Manuel RCF**

**©Copyright AB Regin, Sweden, 2022**

#### **EXCLUSION DE RESPONSABILITÉ**

Les informations contenues dans ce manuel ont été vérifiées avec attention et sont présumées correctes. Cependant, Regin n'offre aucune garantie quant au contenu de ce manuel. Les utilisateurs sont invités à nous signaler toute erreur, omission ou ambiguïté pour que d'éventuelles corrections puissent être apportées dans les prochaines éditions de ce manuel. Les informations contenues dans ce manuel peuvent être modifiées à tout moment, sans préavis.

Le logiciel décrit dans ce manuel est fourni par Regin sous licence et son utilisation ou copie sont soumises au respect des termes de la licence. La reproduction et la communication, en tout ou partie, de quelque façon que ce soit, électronique ou physique de ce document sont interdites sans l'autorisation expresse et écrite de Regin.

#### **COPYRIGHT**

© AB Regin. Tous droits réservés.

#### **MARQUES DÉPOSÉES**

EXOdesigner, EXOreal, EXOrealC, EXOline, EXO4, EXO4 Web Server, Regio et Regio tool© sont des marques déposées par AB Regin.

Windows, Windows 2000, Windows XP, Windows Vista, Windows 7, Windows 8, Windows 8.1, Windows 10, Windows Server 2003, Windows Server 2012 sont des marques déposées par Microsoft Corporation.

Certains noms de produits mentionnés dans ce document ont été utilisés dans un but uniquement explicatif et peuvent être des marques déposées.

Mars 2022

Dernière révision : 3.1

Manuel pour les produits ayant la version 1.4-1-00 ou une version ultérieure.

Les fonctions décrites dans ce manuel sont gérées par Regio tool© version 1.5-1-01.

## Table des matières

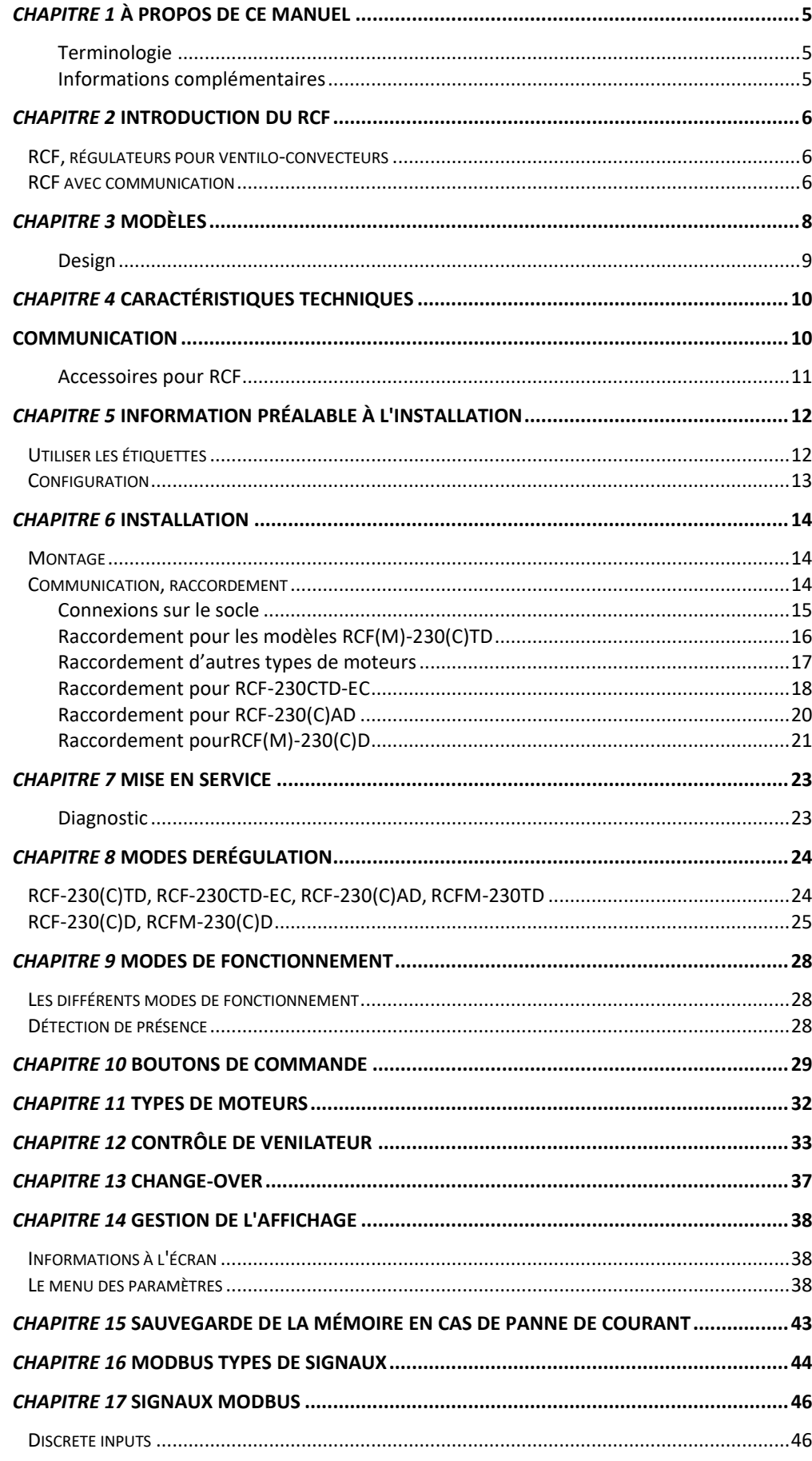

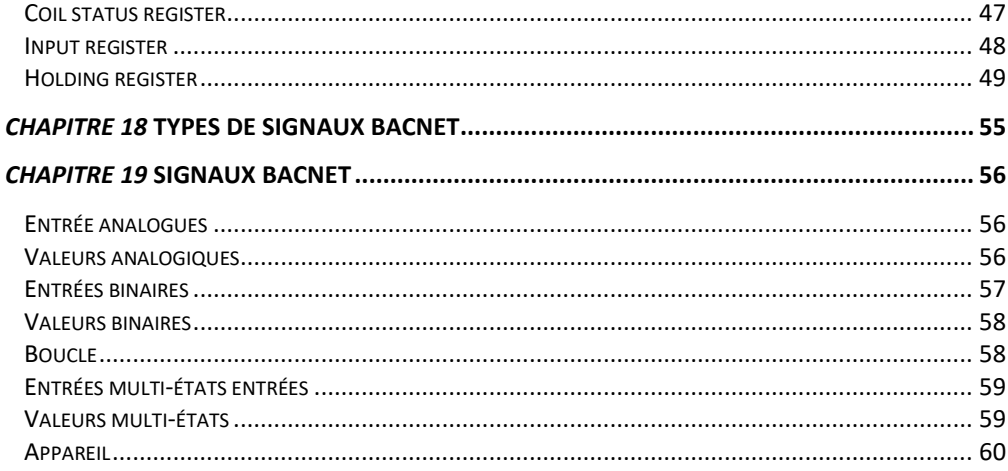

# <span id="page-5-0"></span>*Chapitre 1* **À propos de ce manuel**

Ce manuel décrit les régulateurs de la gamme RCF.

#### <span id="page-5-1"></span>**Terminologie**

Termes utilisés dans ce manuel :

**RU** Réglage d'usine

#### <span id="page-5-2"></span>**Informations complémentaires**

Pour plus d'information sur RCF, voir aussi :

- *Manual Regio tool©* Décrit comment configurer les régulateurs
- *Regio in EXO Projects* Informations sur les possibilités d'utilisation des régulateurs RCF dans un système EXO. Dans un système EXO, le régulateur RCF peut être utilisé de la même manière qu'un Regio Midi.

Les informations peuvent être téléchargées sur le site Web de Regin, [www.regincontrols.com.](http://www.regincontrols.com/)

### <span id="page-6-1"></span><span id="page-6-0"></span>**RCF, régulateurs pour ventilo-convecteurs**

Les RCF sont une gamme complète de régulateurs pour ventilo-convecteurs permettant le contrôle du chauffage, du refroidissement et des ventilateurs. Les RCF peuvent être utilisés dans un système autonome, par exemple pour de la régulation pièce par pièce, aussi bien que dans un système intégré dans une supervision SCADA.

Les modèles de la gamme RCF avec la lettre « C » dans leur référence (par ex. RCF-230CTD) sont dotés d'un port de communication intégré. Les régulateurs avec communication intégrée peuvent être connectés à des lignes bus, par exemple Modbus, EXOline (bus système Regin) ou BACnet, afin de pouvoir communiquer avec un système SCADA central via RS485.

**Applications** Les régulateurs de la gamme RCF sont ergonomiques et leur design est agréable. Ils conviennent parfaitement à une utilisation dans des bâtiments où l'on souhaite obtenir un confort optimal pour une faible consommation d'énergie : bureaux, écoles, centres commerciaux, aéroports, hôtels, hôpitaux...

> Il existe des modèles pour le contrôle de moteurs analogiques, thermiques ou 3 points, ainsi que des modèles avec fonction thermostat. Certains modèles peuvent également contrôler un ventilateur EC ou un ventilo-convecteur à trois vitesses.

**Montage** La conception modulaire avec un socle séparé pour le raccordement, rend tous les régulateurs de la gamme RCF faciles à installer et à mettre en service. Cette gamme est prévue pour un montage mural ou en armoire.

## <span id="page-6-2"></span>**RCF avec communication**

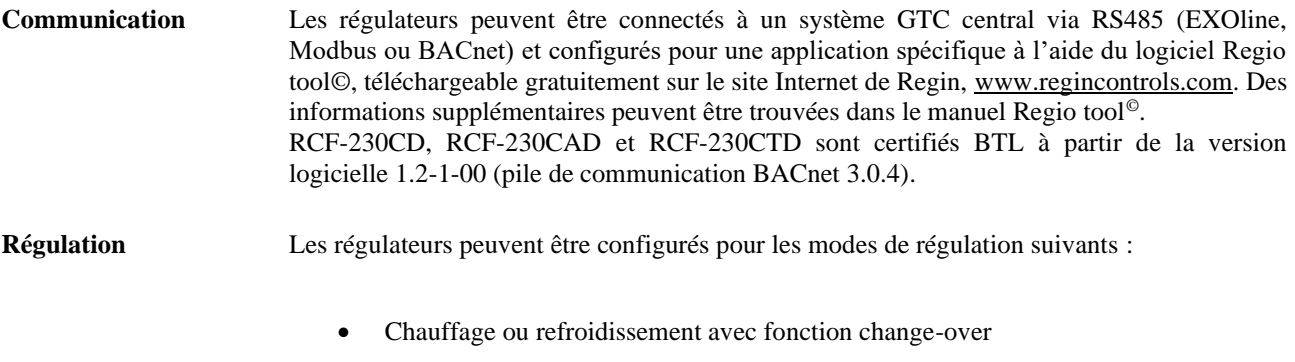

- Change-over/Chauffage (seulement RCF-230(C)TD et RCF-230CTD-EC, configuré pour le chauffage électrique)
- Chauffage/Refroidissement

#### **Exemples d'applications**

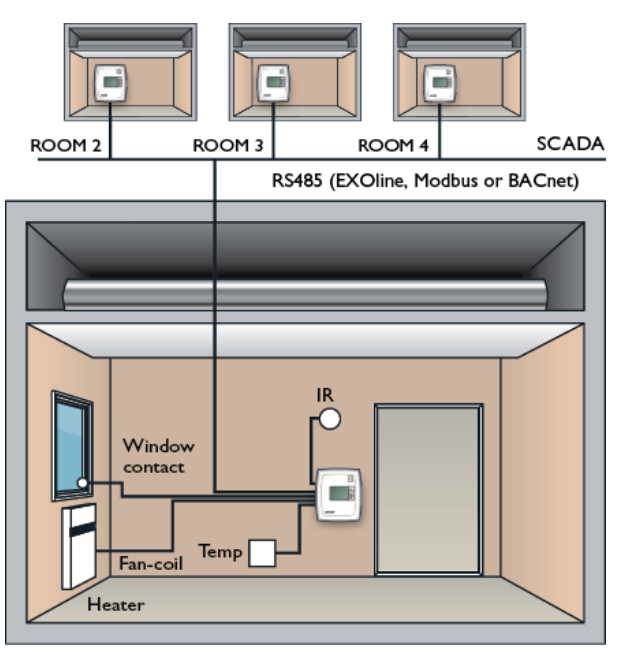

ROOM I

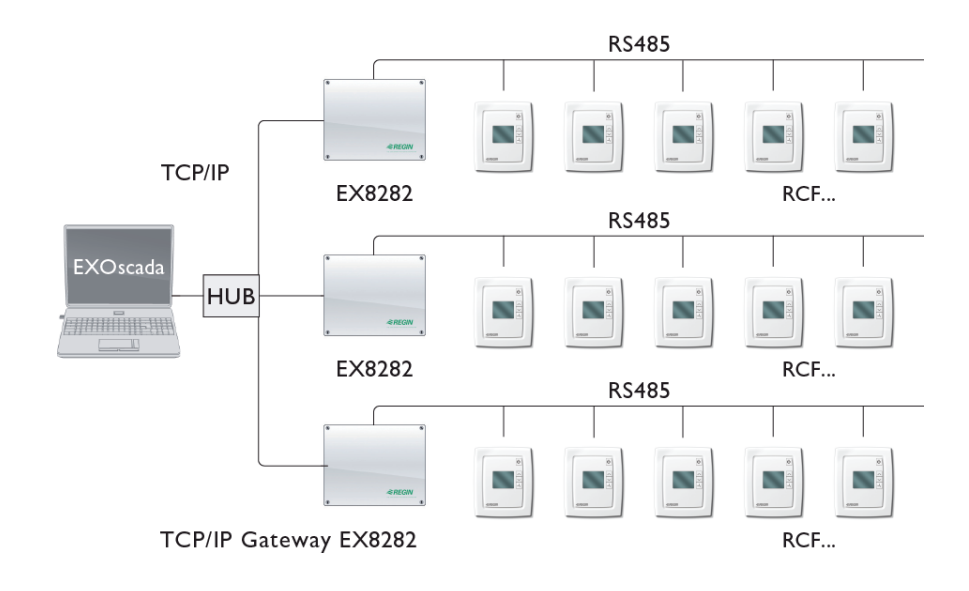

<span id="page-8-0"></span>La gamme RCF comprend 9 modèles différents.

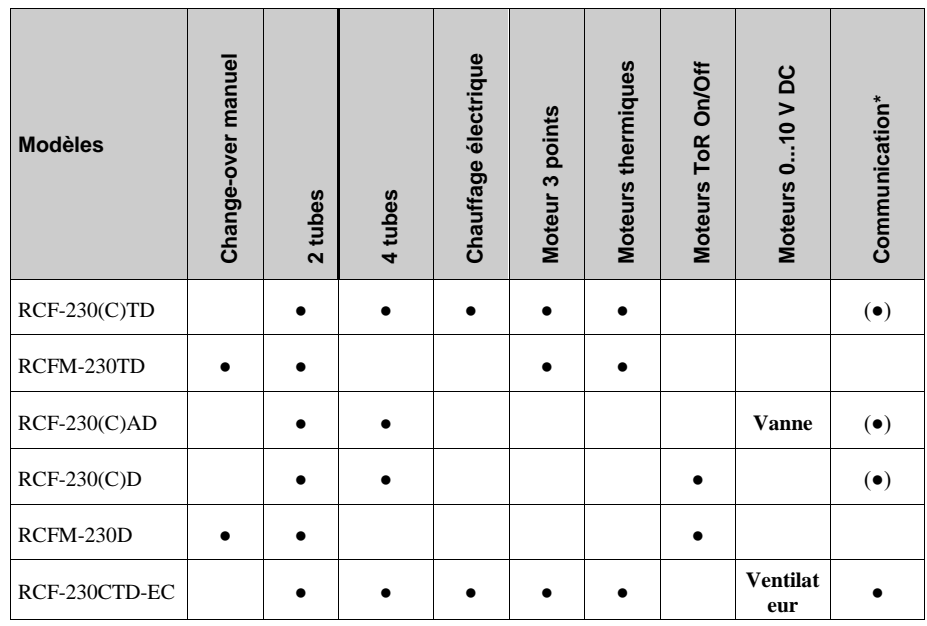

*\* Applicable uniquement aux modèles avec communication, identifiés par la lettre « C » dans la seconde moitié de la référence.*

### <span id="page-9-0"></span>**Design**

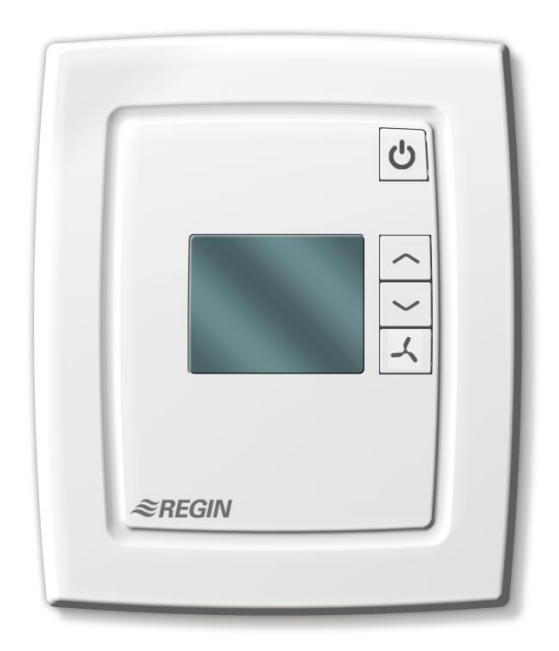

*Figure 1. RCF-230X*

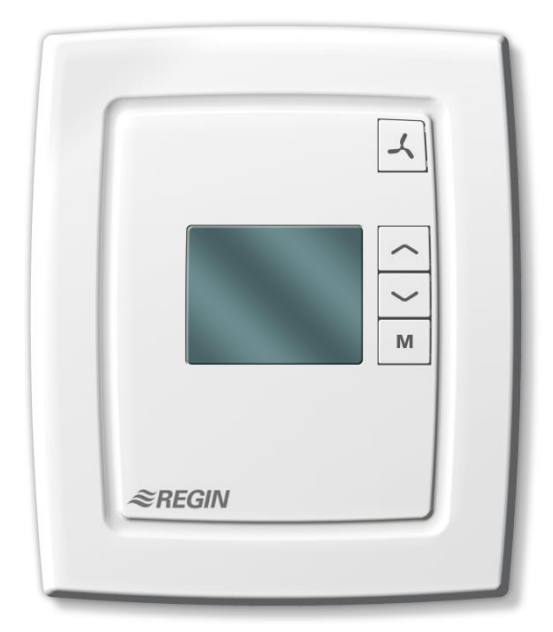

*Figure 2. RCFM-230X*

# <span id="page-10-0"></span>*Chapitre 4* **Caractéristiques techniques**

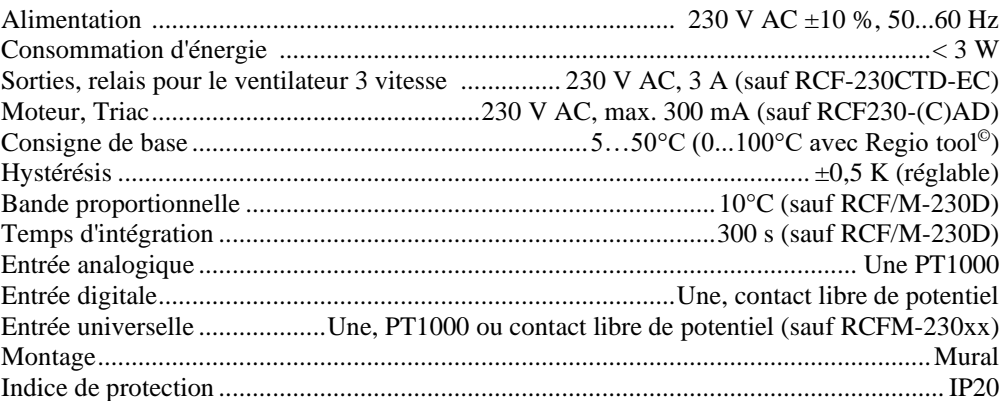

#### <span id="page-10-1"></span>**Communication**

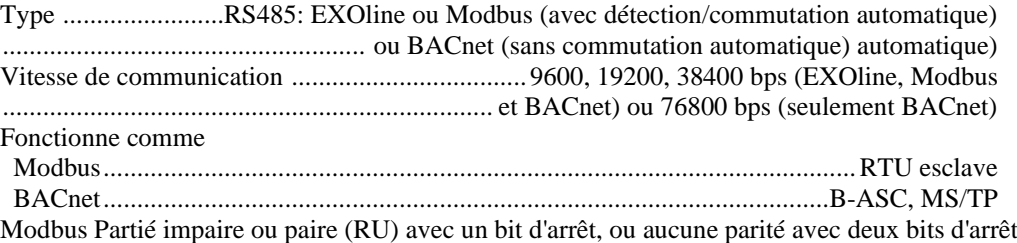

#### **Mémoire**

Non-volatile (EEPROM)........................ Tous les réglages et configurations sont sauvegardés Voir aussi le chapitre S*auvegarde de la mémoire en cas de panne de courant*.

#### **Sonde de température intégrée**

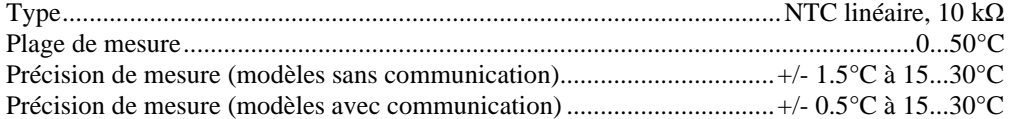

#### **Écran intégré**

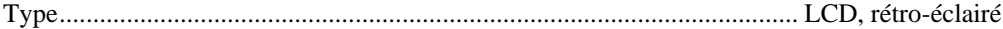

#### **CE**

Ce produit est conforme aux exigences des directives CEM et BT et répond aux standards EN60730-1:2000 et EN60730-2-9:2002. Il porte le marquage CE.

#### **ROHS**

Ce produit répond aux exigences de la directive 2011/65/UE du Parlement européen et du Conseil.

#### **Entrées**

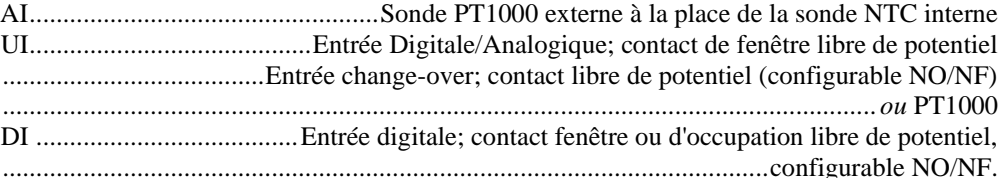

#### **Sorties**

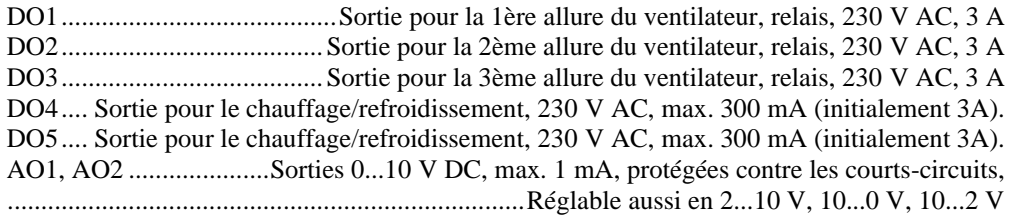

Pour plus d'informations sur les entrées et les sorties, voir le chapitre *Raccordement*.

### <span id="page-11-0"></span>**Accessoires pour RCF**

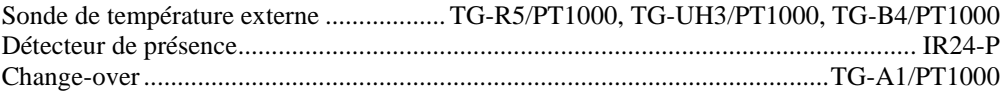

Ces accessoires sont disponibles auprès de Regin. Pour en savoir plus, voir les fiches produits et les instructions correspondantes disponibles sur le site [www.regincontrols.com.](http://www.regincontrols.com/)

# <span id="page-12-0"></span>*Chapitre 5* **Information préalable à l'installation**

## <span id="page-12-1"></span>**Utiliser les étiquettes**

Au dos du capot, sur la plaque électronique, se trouve un lot d'étiquettes destinées à faciliter l'installation des régulateurs RCF. Elles permettent de diffuser l'information aux différents responsables de l'installation, afin de gagner du temps et de réduire le risque d'erreur pendant le raccordement.

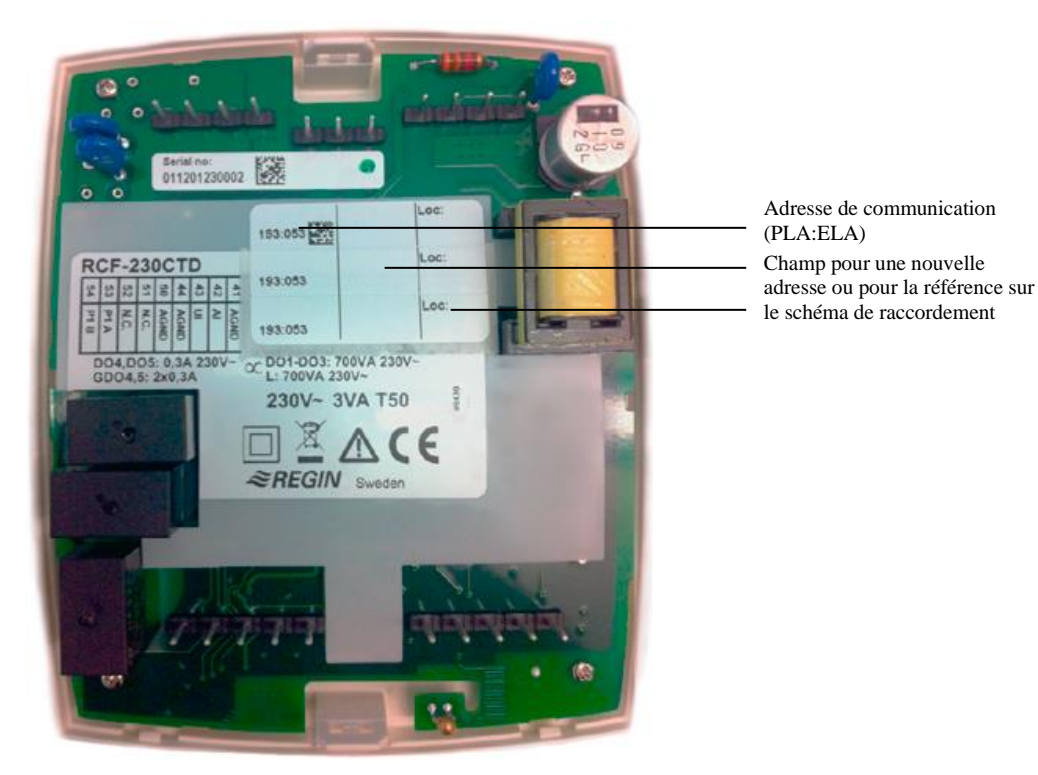

*Figure 3. Étiquette au dos d'une plaque électronique d'un régulateur RCF*

L'étiquette, en trois parties, peut être découpée pour identifier le régulateur sur le plan de l'installation et sur le socle du régulateur lui-même. Elle comprend les informations sur l'adresse de communication ainsi qu'un champ vierge, par exemple pour renseigner le numéro de référence sur le schéma de raccordement.

Selon le protocole de communication utilisé, l'adresse indiquée sur l'étiquette peut avoir différentes significations.

**Exemple 1** L'adresse 191:183 indiquée sur l'étiquette correspond aux adresses suivantes pour les différents protocoles de communication :

EXOline : PLA =  $191$ , ELA =  $183$ .

 $Modbus : Adresse = 183.$ 

BACnet : Device ID = 191183 (4 chiffres inférieurs = 1183, 3 chiffres supérieurs = 19). Adresse  $MS/TP$  MAC = 83

**Exemple 2** L'adresse 10:001 indiquée sur l'étiquette correspond aux adresses suivantes pour les différents protocoles de communication :

EXOline :  $PLA = 10$ ,  $ELA = 1$ .

 $Modbus : Adresse = 1$ 

BACnet : Device ID = 10001 (4 chiffres inférieurs = 1, 3 chiffres supérieurs = 1), Adresse  $MS/TP$  MAC = 1

### <span id="page-13-0"></span>**Configuration**

Les régulateurs d'ambiance RCF peuvent être configurés à l'aide du logiciel Regio tool©. Il y a deux mots de passe selon le niveau d'accès : 1111 (niveau administrateur) et 3333 (niveau opérateur). Ceux-ci sont valables pour les modèles avec communication intégrée. Pour les autres modèles, la configuration se fait via l'écran.

L'ordinateur sur lequel est installé le logiciel Regio tool© doit être raccordé au dos du RCF via un convertisseur USB/RS485. L'adaptateur est raccordé aux bornes 53 et 54.

Si vous souhaitez configurer vous-même le régulateur, il est préférable de le faire avant de l'expédier sur le chantier d'installation. Pour plus de détails, voir le chapitre *Configuration*.

Les socles avec l'emplacement et les informations de raccordement dûment consignés sur les étiquettes peuvent être envoyés sur le chantier dès la phase de l'installation électrique.

## <span id="page-14-1"></span><span id="page-14-0"></span>**Montage**

Le régulateur doit être monté dans un endroit où la température est représentative de celle de la pièce. L'idéal est de le placer à environ 1,6 m du sol dans une zone sans obstacle à la bonne circulation de l'air.

Pour retirer le socle du régulateur, utiliser un tournevis et appuyer sur la languette située sur la partie supérieure de l'appareil. Tourner le tournevis avec précaution, jusqu'à ce que le socle se sépare légèrement de la carte électronique et du capot (voir fig. 3 ci-dessous). Ensuite utiliser l'encoche qui apparaît pour finir de détacher la partie supérieure du capot du socle (voir fig. 4). Répéter ces opérations pour la partie inférieure du régulateur.

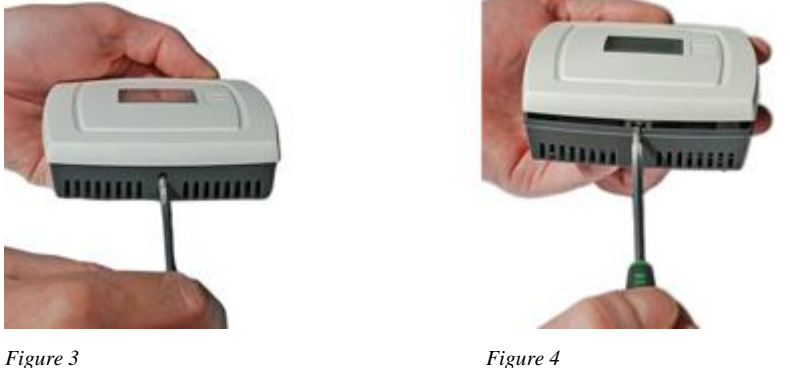

Soulever la carte électronique du socle. Le socle du régulateur est composé de plusieurs bornes de raccordement ainsi que de plusieurs trous de fixation. Choisissez les emplacements qui conviennent et vissez le socle sur le mur ou dans le boîtier de raccordement de façon à ce que les flèches pointent vers le haut.

**NOTE :** Attention à ne pas serrer les vis trop fort.

### <span id="page-14-2"></span>**Communication, raccordement**

Pour limiter les perturbations, utilisez des paires torsadées blindées comme câble de communication. Si la longueur de la boucle excède 300 m, il devient nécessaire d'utiliser un répéteur. Voir figure ci-dessous.

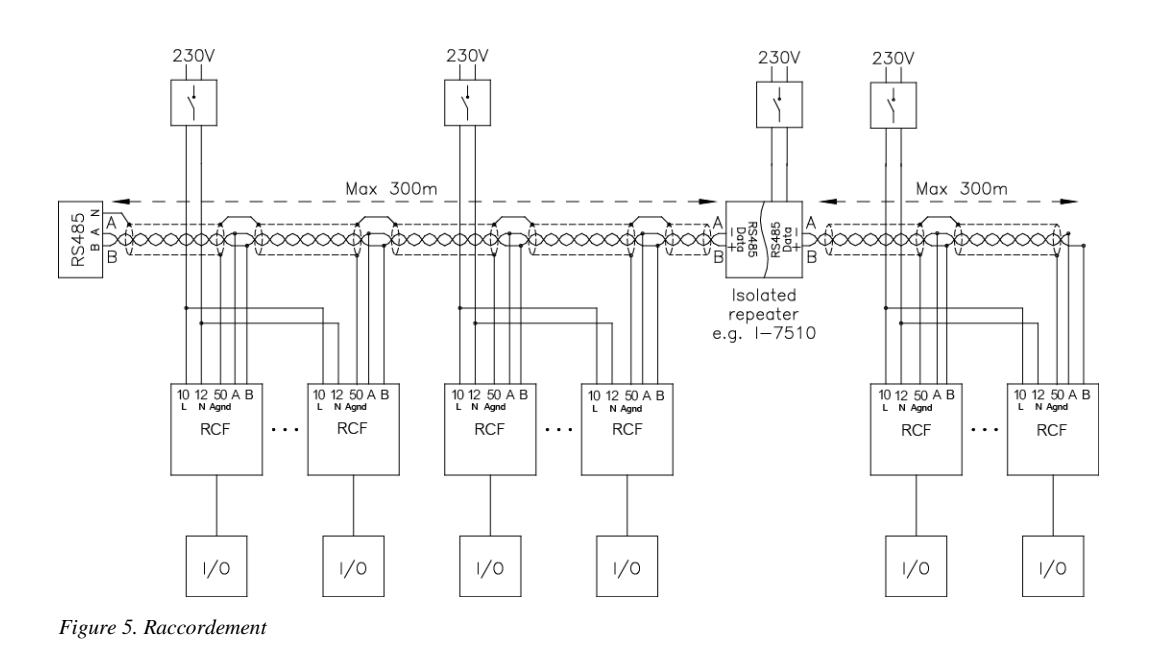

### <span id="page-15-0"></span>**Connexions sur le socle**

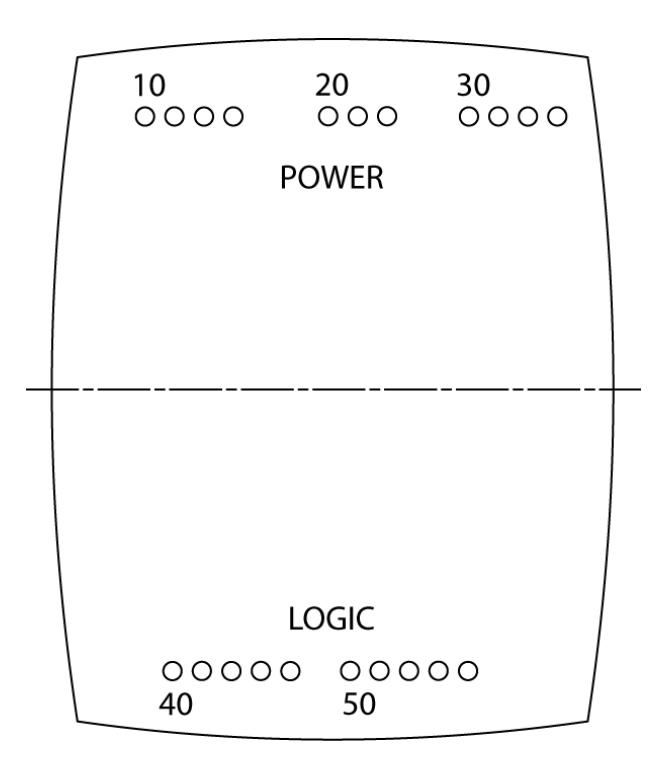

Figure 6. Connexions sur le socle

### <span id="page-16-0"></span>**Raccordement pour les modèles RCF(M)-230(C)TD**

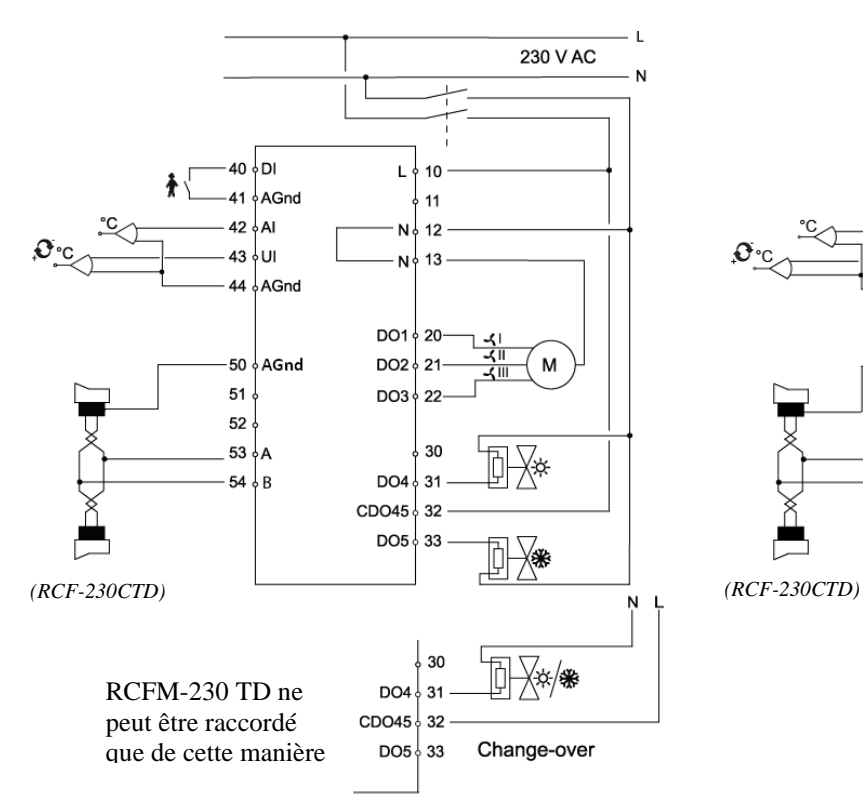

Raccordement des moteurs thermiques

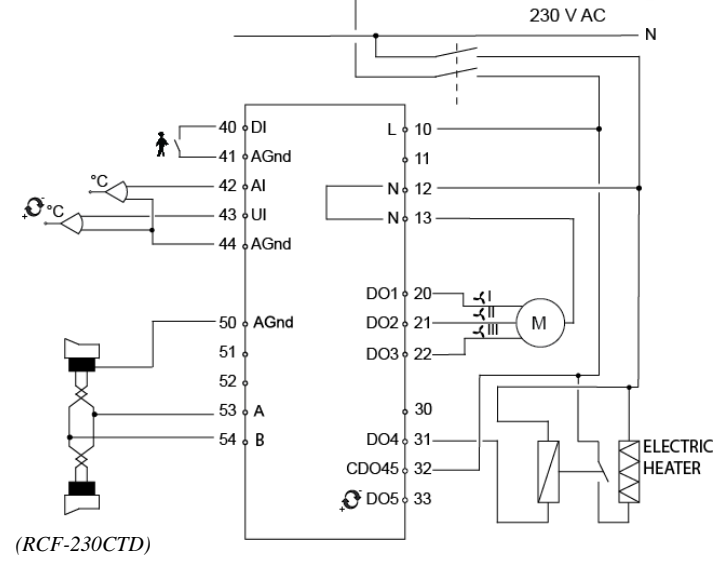

Raccordement du chauffage électrique avec un

PULSER-ADD

#### Raccordement du chauffage électrique avec des relais statiques (SSR)

Ĺ

Raccordement d'un moteur 3 points

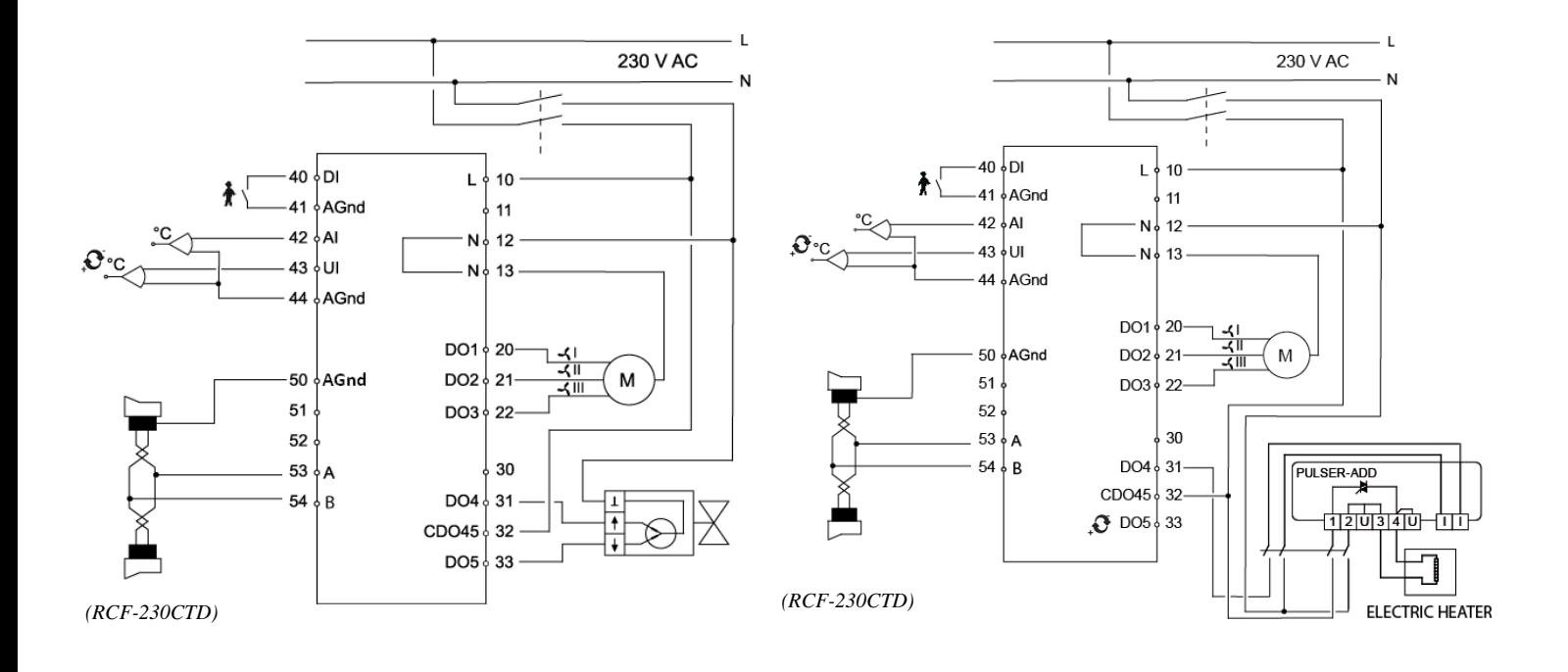

#### <span id="page-17-0"></span>**Raccordement d'autres types de moteurs**

Avec des moteurs thermiques, DO4 permet de commander le chauffage et DO5 le refroidissement. Lorsque la fonction change-over est utilisée dans une installation à 2 tubes, le moteur doit être raccordé sur DO4 si aucune batterie électrique n'est utilisée. Dans le cas inverse, la batterie électrique est raccordée à DO4 et la fonction change-over doit alors être raccordée à DO5. Avec un moteur 3 points, DO4 sert à augmenter le signal et DO5 à le diminuer le signal. C'est aussi le cas lorsque la fonction change-over est utilisée.

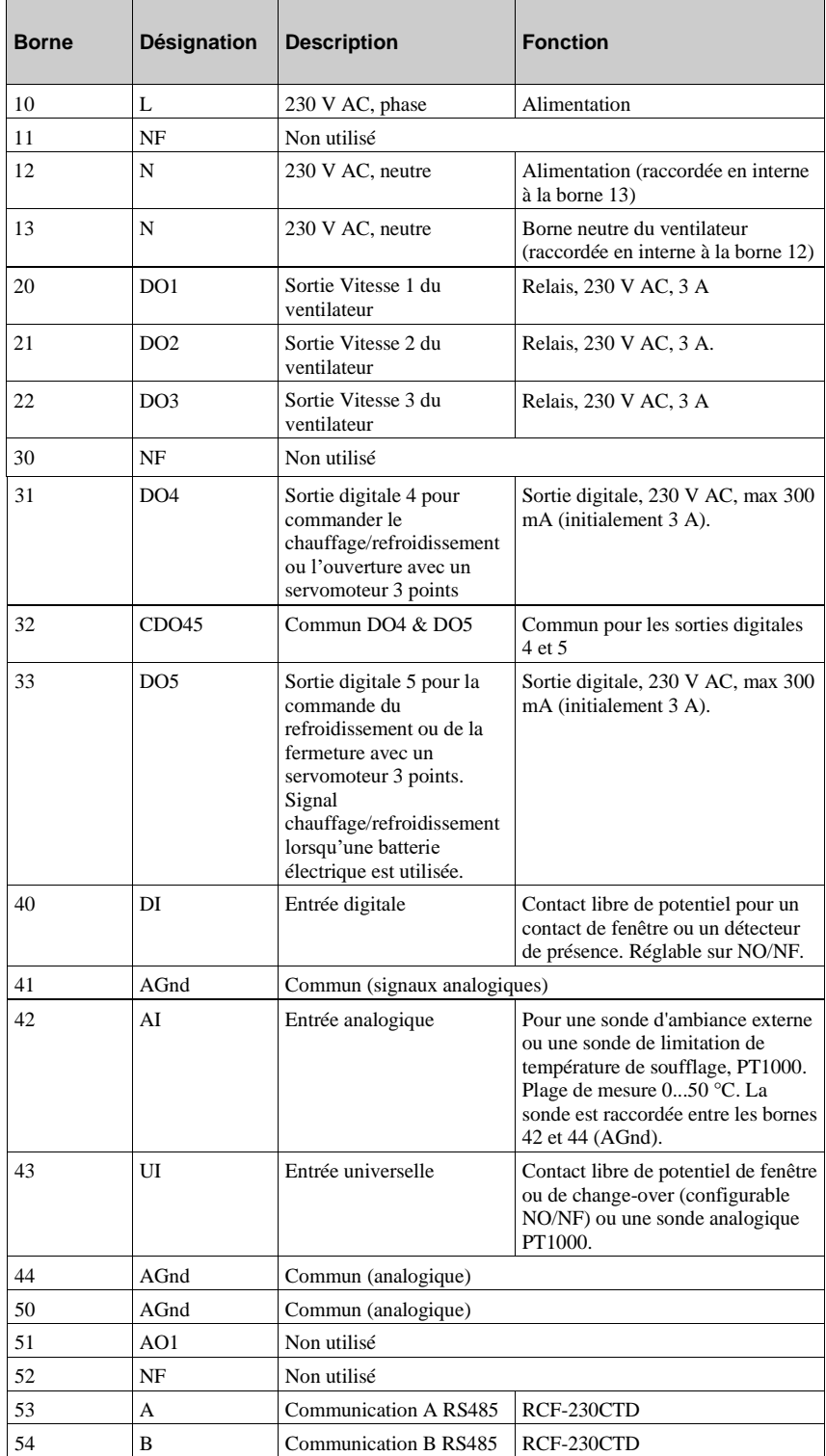

### <span id="page-18-0"></span>**Raccordement pour RCF-230CTD-EC**

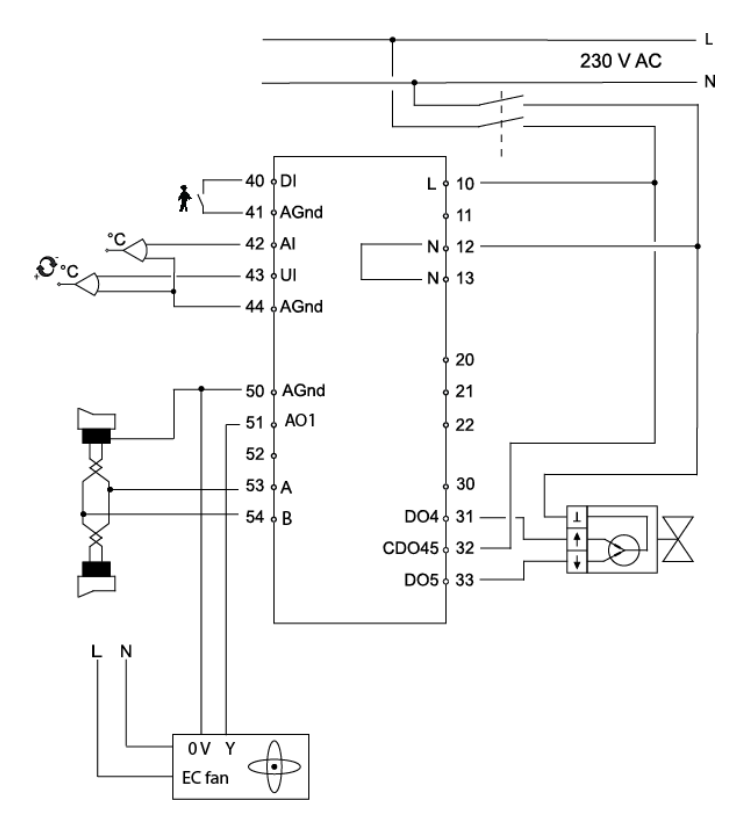

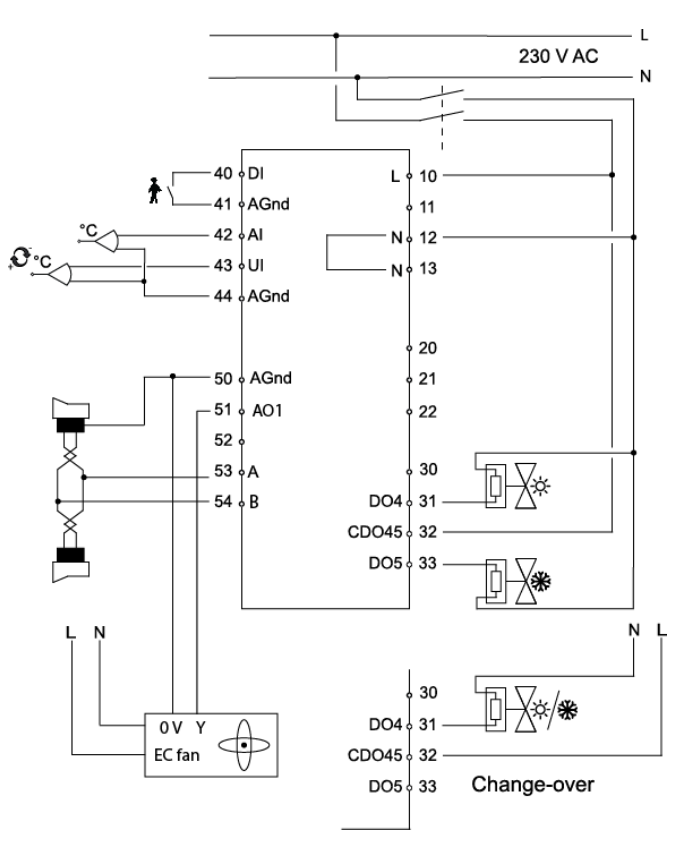

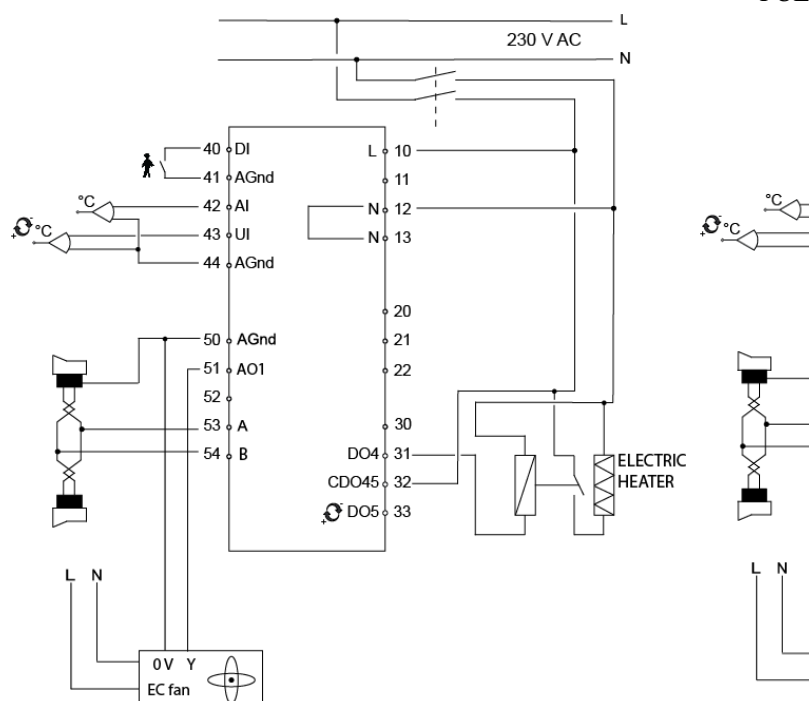

Raccordement du chauffage électrique **Raccordement du chauffage électrique avec un** PULSER-ADD

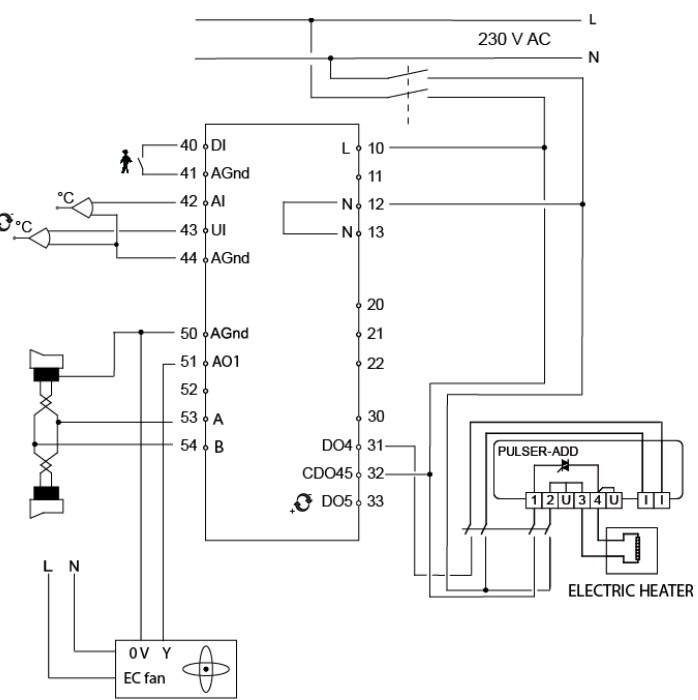

#### Schéma de raccordement  $\alpha$

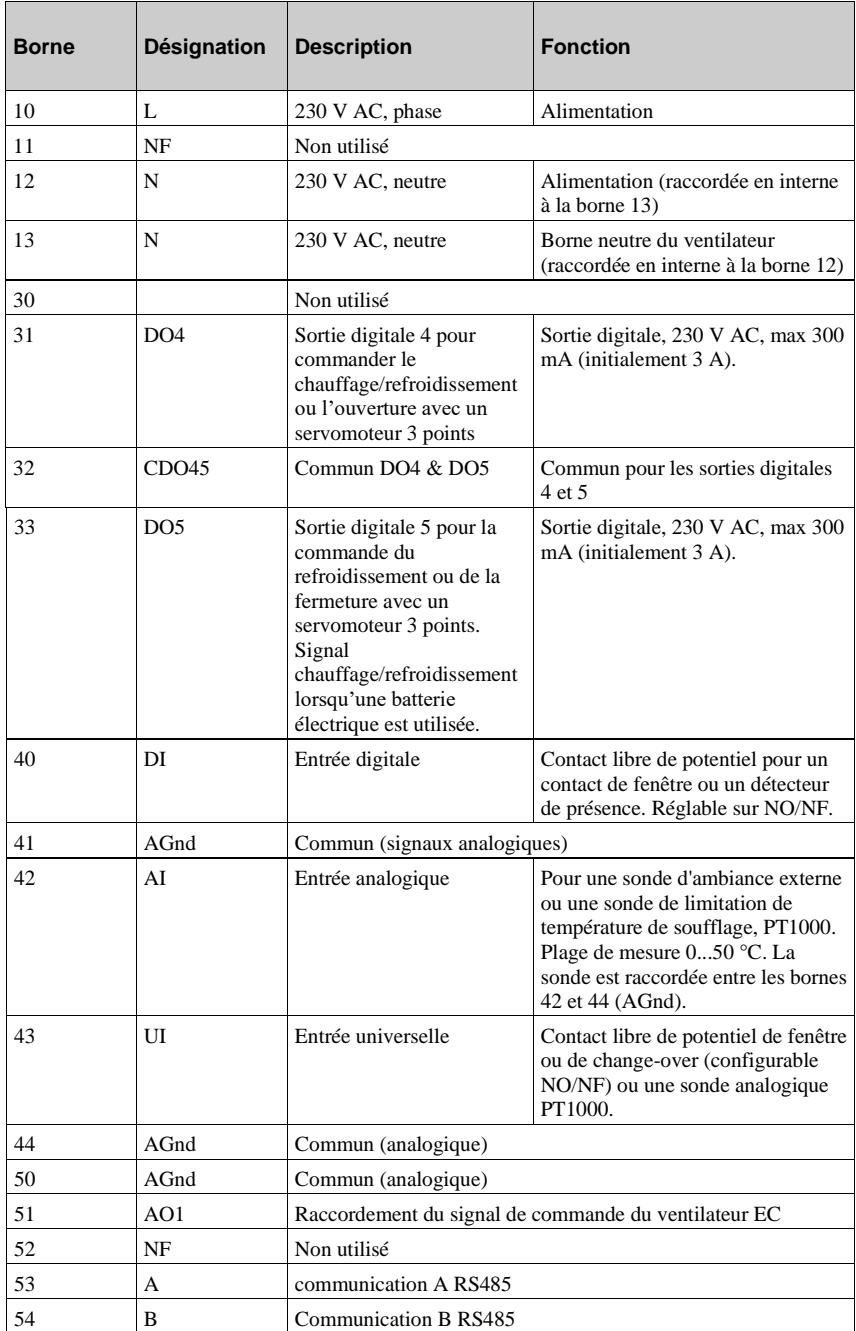

### <span id="page-20-0"></span>**Raccordement pour RCF-230(C)AD**

Raccordement pour moteurs 0...10 V

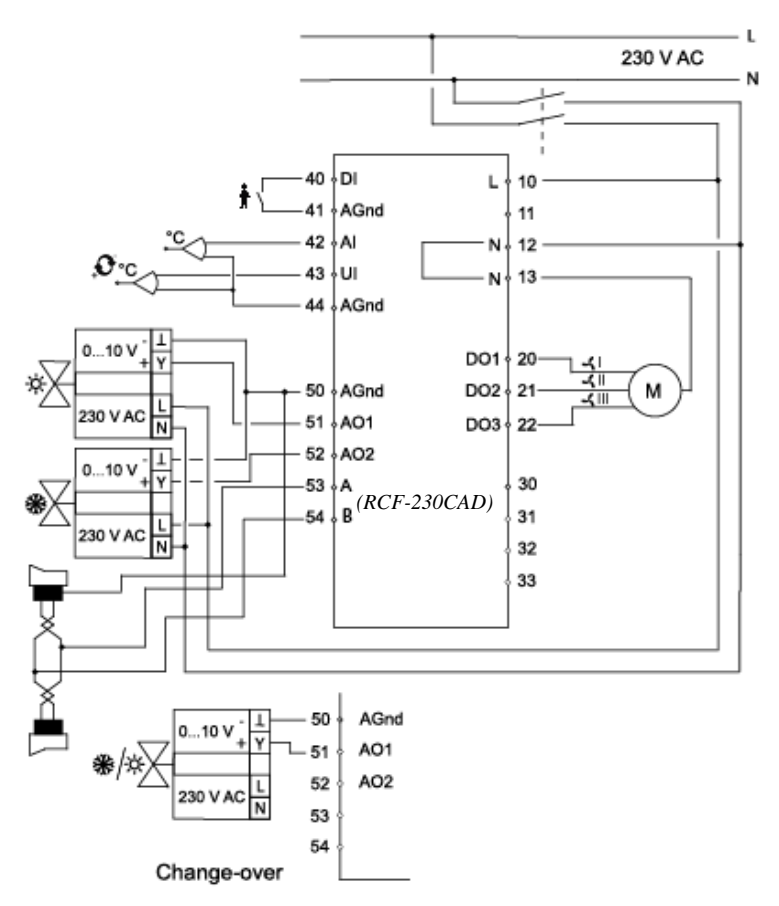

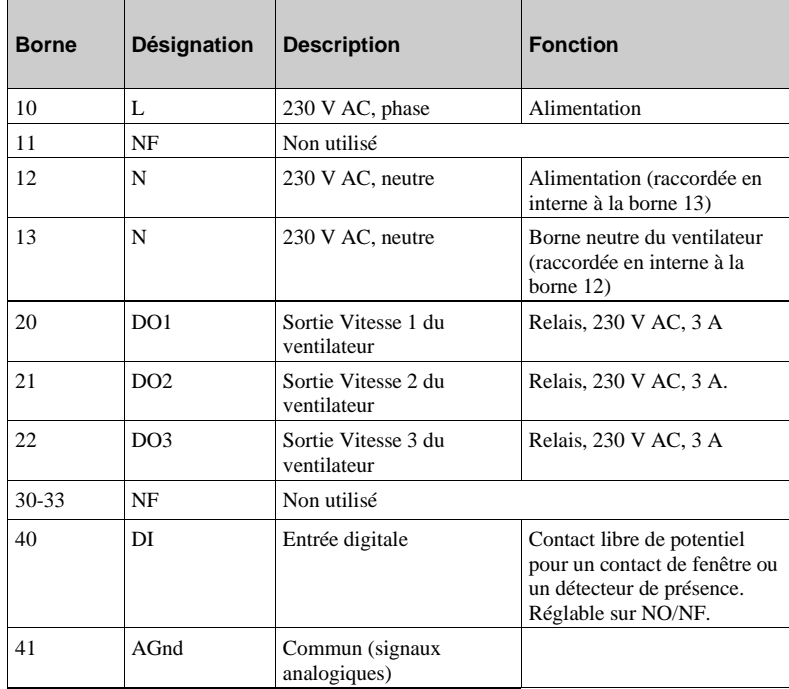

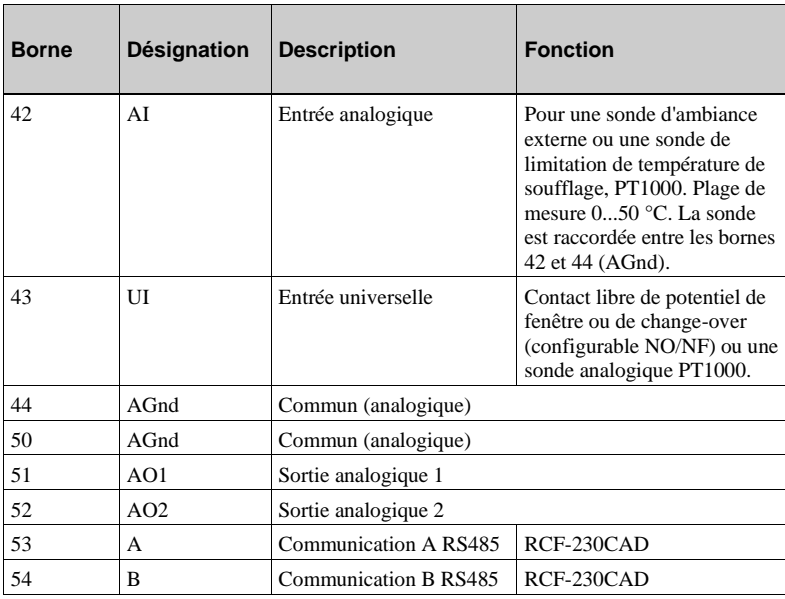

### <span id="page-21-0"></span>**Raccordement pourRCF(M)-230(C)D**

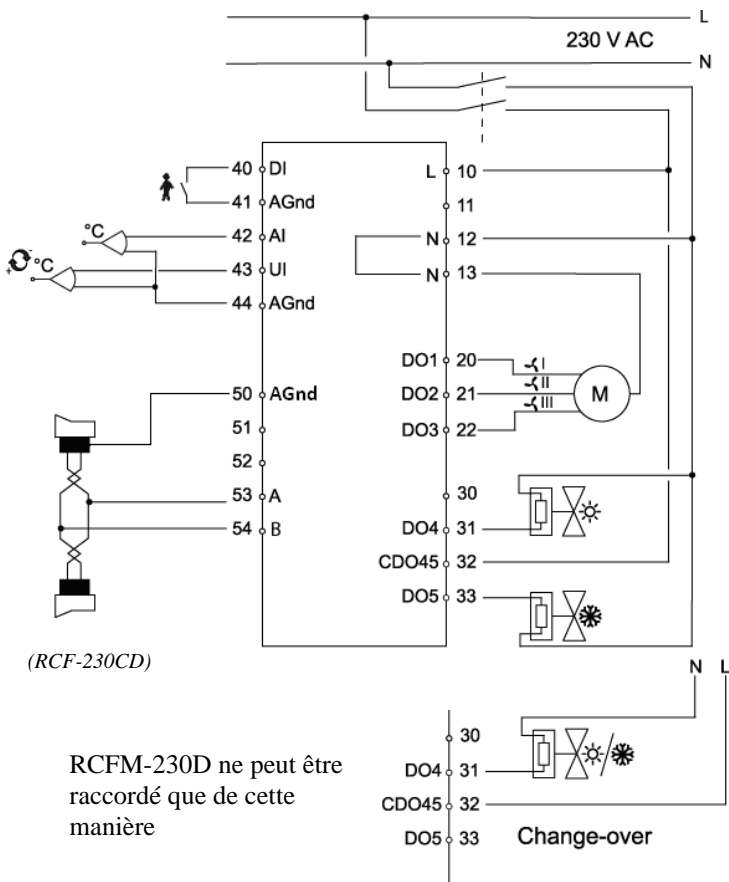

Raccordement pour moteurs ToR

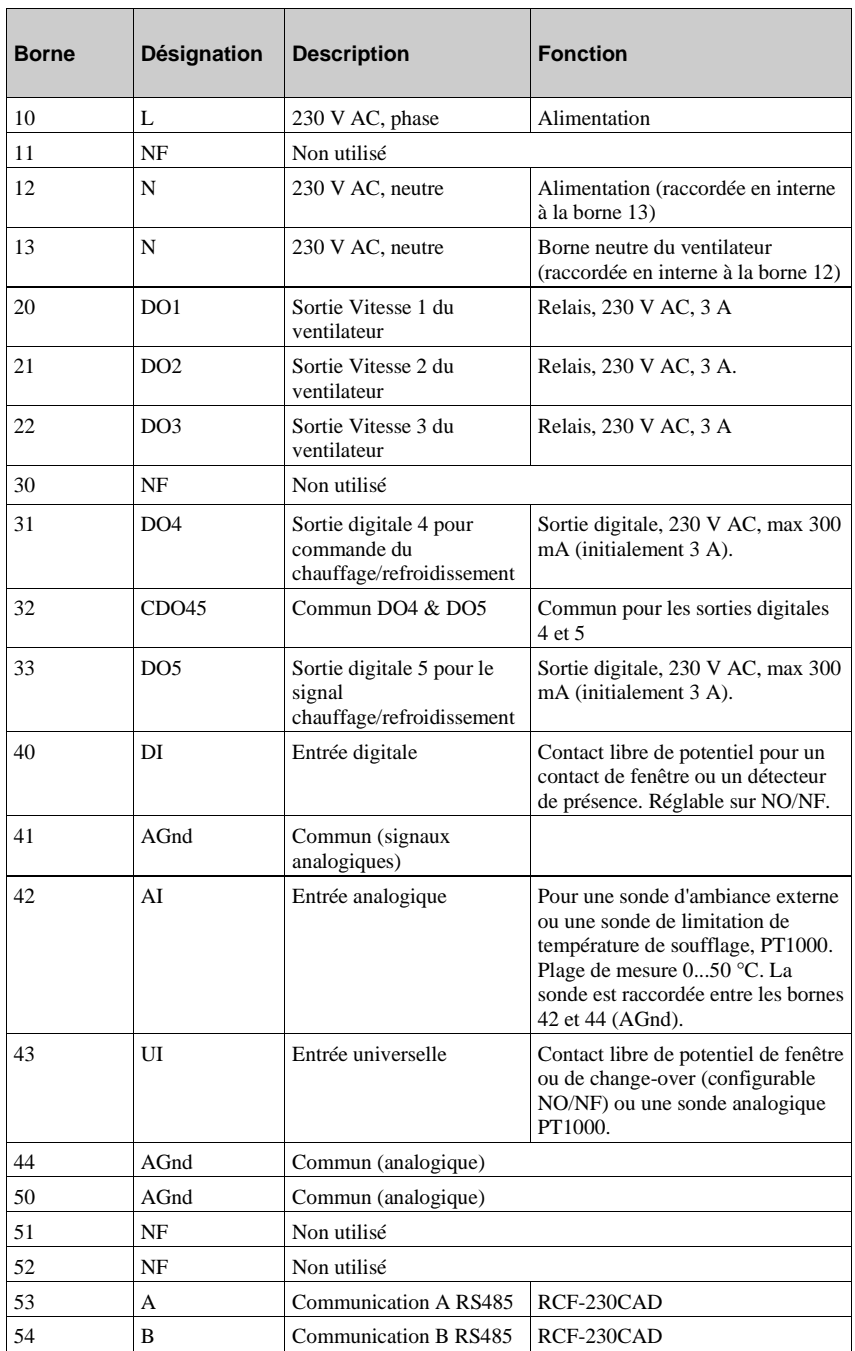

<span id="page-23-0"></span>Pour les modèles avec communication, le réglage des paramètres est plus facile avec Regio tool©.

Si la température ambiante mesurée doit être compensée, il est préférable de le faire lorsque les conditions sont stables.

#### <span id="page-23-1"></span>**Diagnostic**

La fonction Manuel/Auto de Regio tool© permet de tester les différentes sorties. Les sorties ne sont pas affectées directement, c'est le logiciel qui commande la sortie. Cela signifie que les fonctions de sécurité intégrées ne peuvent pas être désactivées.

Les régulateurs ont différents types d'indications pouvant être utilisées pour la recherche d'erreur et le diagnostic de panne. Voir le chapitre *Informations à l'écran.*

## <span id="page-24-1"></span><span id="page-24-0"></span>**RCF-230(C)TD, RCF-230CTD-EC, RCF-230(C)AD, RCFM-230TD**

#### **Mode Refroidissement dans les installations à 2 tubes**

En mode refroidissement, le signal de sortie commence à augmenter à partir du moment où la température dépasse la valeur de consigne.

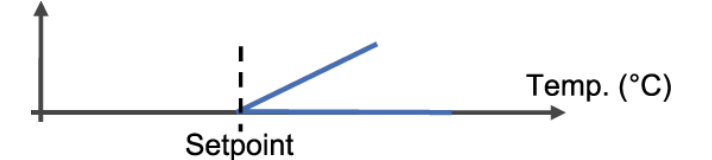

#### **Mode Chauffage dans les installations à 2 tubes**

En mode chauffage, le signal de sortie commence à augmenter à partir du moment où la température devient inférieure à la valeur de consigne.

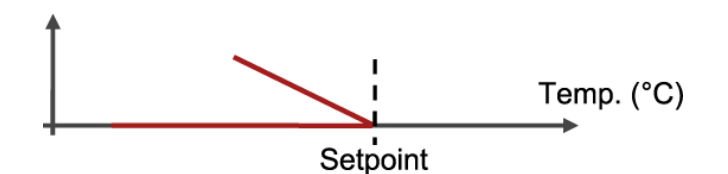

#### **Mode de régulation dans les installations à 4 tubes**

En mode Confort, lorsque la température est dans la zone neutre (DB), ni le chauffage ni le refroidissement ne sont activés afin de minimiser la consommation d'énergie. La sortie chauffage est activée lorsque la température devient inférieure à la valeur réglée pour la zone neutre. La sortie refroidissement est activée lorsque la température devient supérieure à la valeur réglée pour la zone neutre. La zone neutre est divisée en deux parties égales, réparties autour de la valeur de consigne. Voir figure ci-dessous. Le réglage d'usine pour la zone neutre est 2 K.

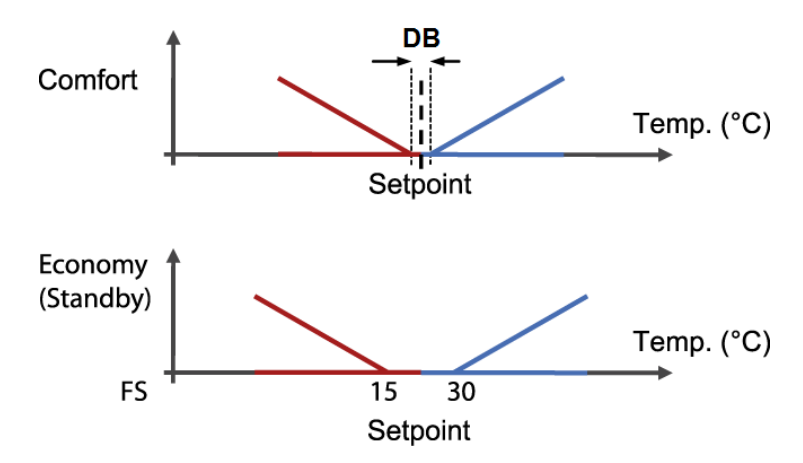

Le schéma ci-dessus présente les conditions nécessaires à l'activation des différents modes de régulation. Ces conditions sont recalculées par le régulateur pour indiquer une valeur pour la sortie moteur, selon la fonction de sortie sélectionnée.

## <span id="page-25-0"></span>**RCF-230(C)D, RCFM-230(C)D**

#### **Principe de fonctionnement en mode Refroidissement**

En mode refroidissement, la sortie est activée lorsque la température dépasse le point de consigne augmentée de l'hystérésis réglée (ΔT). La sortie se coupe lorsque la température est égale à la valeur de consigne.

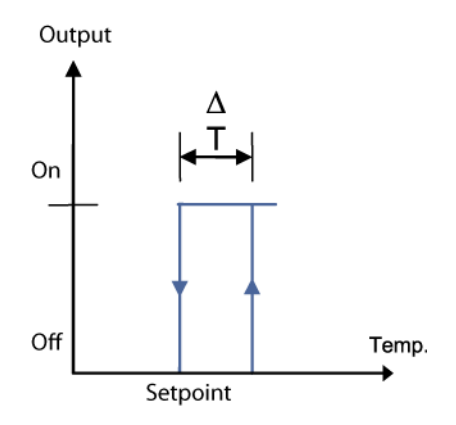

#### **Principe de fonctionnement en mode Chauffage**

En mode chauffage, la sortie est activée lorsque la température devient inférieure à la valeur de consigne diminuée de l'hystérésis (ΔT). La sortie se coupe lorsque la température est égale à la valeur de consigne.

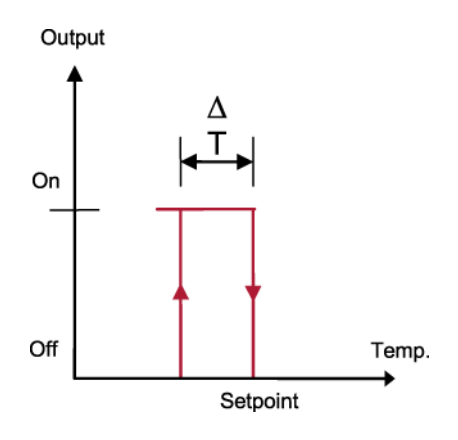

#### **Principe de fonctionnement en mode Chauffage/Refroidissement avec chauffage électrique et change-over sur DO5**

RCF-230CTD-EC dispose d'une fonction impulsion/pause pour la commande de batterie électrique. Cette fonction est similaire à celle utilisée pour commander un moteur thermique.

Lorsque vous utilisez une batterie électrique, le ventilateur continuera à tourner pendant 2 minutes après l'arrêt de la batterie afin de refroidir celle-ci. Lorsque vous utilisez une batterie électrique, un appareil de relayage externe (par exemple un PULSER-ADD ou un relais statique) doit être branché entre le RCF-230CTD(-EC) et la batterie. NOTE : Le RCF-230CTD(-EC) ne dispose pas de retour d'information en cas de panne du ventilateur ou de surchauffe de la batterie électrique. Cela nécessite que toutes les raccordements de sécurité soient effectuées en externe. Une protection contre la surchauffe ou similaire peut-être utilisée pour couper la tension d'alimention.

Lorsque vous utilisez une batterie électrique alors que le change-over est en chauffage, le RCF-230CTD(-EC) fonctionnera en utilisant la séquence chauffage/chauffage, DO5 sera activé en premier. Si le change-over est sur refroidissement, DO5 sera la sortie de refroidissement et DO4 fournira le chauffage d'appoint si nécessaire.

Si aucun capteur change-over n'est utilisé, le mode chauffage ou refroidissement est sélectionné à l'aide du paramètre 2 du menu ou via la communication SCADA.

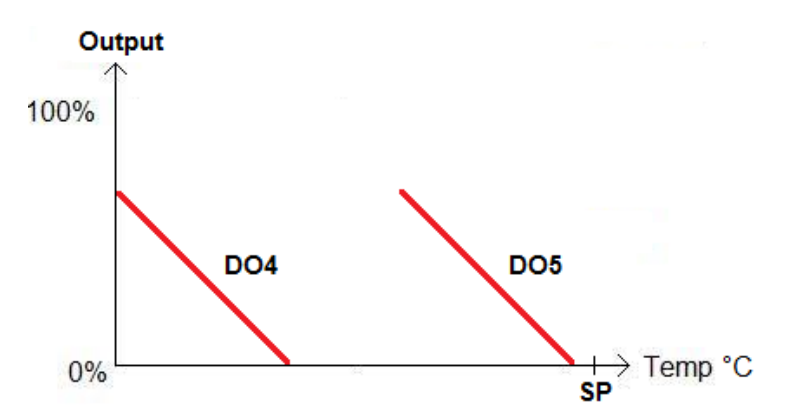

L'image décrit les sorties DO4 et DO5 en fonction de la température lorsque le régulateur est en mode Chauffage/Chauffage.

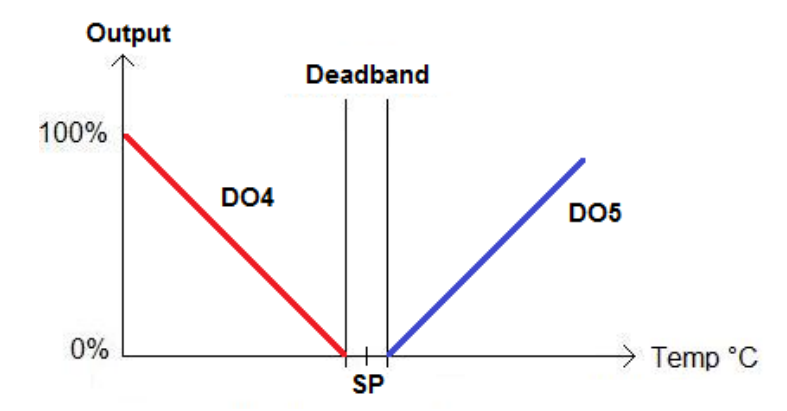

L'image décrit les sorties DO4 et DO5 en fonction de la température lorsque le change-over est en mode refroidissement.

#### **Limiation min et max de l'air soufflé**

L'entrée analogique 1 (AI1) peut être configurée comme sonde de limitation de la température de soufflage. Le régulateur bascule dans ce cas automatiquement en contrôle en cascade. Il existe quatre valeurs pour la limitation min et max. La plage réglable est 10...50°C. Le paramètre par défaut est :

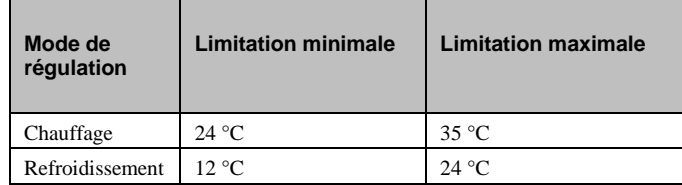

Le régulateur utilise alors les deux boucles de température en cascade permettant de calculer la température de l'air soufflé nécessaire au maintien de la température de consigne en ambiance, le facteur de cascade est réglable.

Le facteur de cascade veut dire que le régulateur de l'air de soufflage est plus rapide que le régulateur d'ambiance. Le facteur de cascade du RCF agit comme diviseur affectant à la fois la bande P et le temps I.

**Exemple :** Si le facteur de cascade est de 3 et le régulateur d'ambiance a une bande proportionnelle de 10 °C et un temps d'intégration de 300 s, le régulateur d'air de soufflage reçoit une bande proportionnelle de 3 °C et un temps d'intégration de 100 s. Le régulateur de l'air de soufflage sera donc 3 fois plus rapide que le régulateur d'ambiance.

### <span id="page-28-1"></span><span id="page-28-0"></span>**Les différents modes de fonctionnement**

Il y a quatre modes de fonctionnement. Le changement de l'un à l'autre se fait sur le régulateur. Dans les régulateurs avec communication, le mode de fonctionnement peut être changé à l'aide du système SCADA.

### **Confort**

 $\hbar$  est affiché à l'écran. Un détecteur de présence peut être raccordé à DI pour le passage du mode Confort au mode Éco. Le passage entre les modes Confort/Éco et Arrêt se fait à l'aide à l'aide du bouton de présence. Le mode Confort/Économie peut être sélectionné à partir de la liste des paramètres.

### **Économie (Stand-by)**

« Standby » est affiché à l'écran. Les valeurs de consigne de chauffage et de refroidissement sont réglables indépendamment l'une de l'autre. Réglage d'usine : consigne chauffage = 15 °C, consigne refroidissement = 30 °C.

### **Arrêt (Off)**

Le régulateur ne commande ni le chauffage ni le refroidissement et le ventilateur est à l'arrêt, sauf si la protection anti-moisissure a été sélectionnée. Dans ce cas le ventilateur continue de tourner.

### **Contact de fenêtre**

est affiché à l'écran. Le régulateur cessera toute commande de chauffage et de refroidissement et le ventilateur s'arrêtera à moins que la protection contre les moisissures ou le refroidissement d'une batterie électrique n'ait été sélectionné. Le contact libre de potentiel de fenêtre est raccordé à DI ou UI1 et doit être configuré dans la liste des paramètres ou à l'aide de Regio tool©.

## <span id="page-28-2"></span>**Détection de présence**

Le paramètre 3 détermine si l'entrée DI est utilisée pour un contact de fenêtre ou un détecteur de présence. Un détecteur de présence peut être raccordé à DI pour le passage du mode Confort au mode Éco.

# <span id="page-29-0"></span>*Chapitre 10* **Boutons de commande**

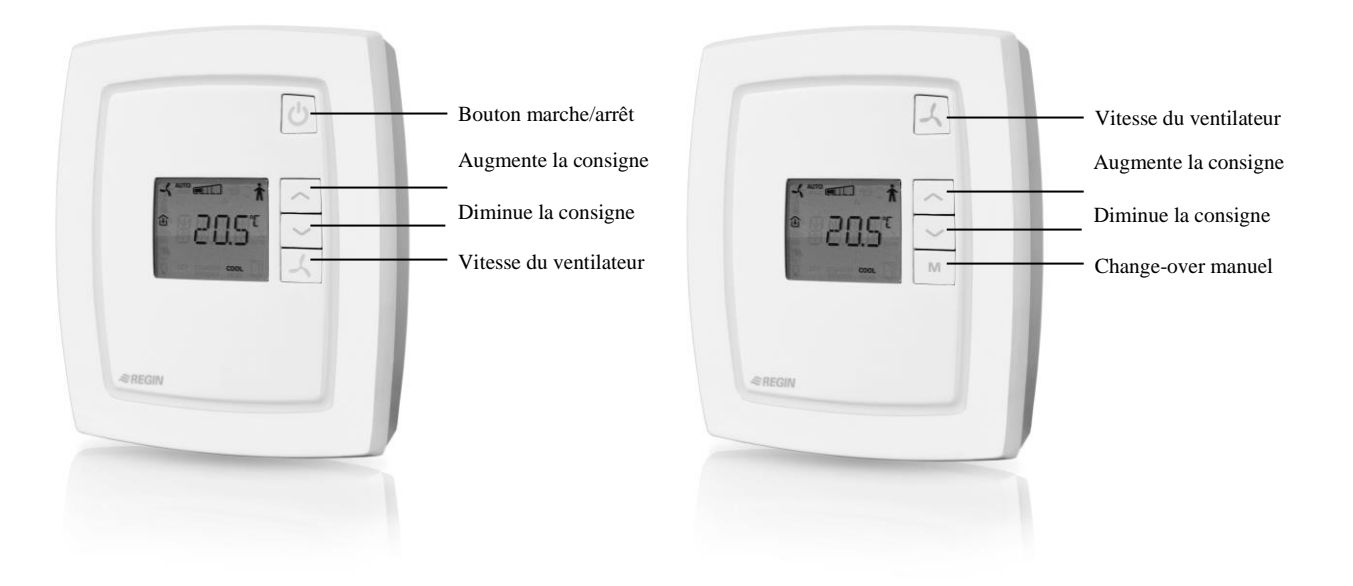

#### **Bouton marche/arrêt**

Une pression sur le bouton marche/arrêt permet de passer du mode Arrêt au mode Confort/Éco.

#### **Boutons de réglage des consignes**

Les boutons « AUGMENTER » et « DIMINUER » permettent de modifier la valeur de consigne. Il est possible de choisir la valeur qui sera affichée sur l'écran. Quatre choix sont disponibles dans la liste des paramètres :

- 1. La valeur actuelle de la température est affichée et lorsque la consigne est modifiée à l'aide des touches « AUGMENTER/DIMINUER » l'écran affiche la valeur du point de consigne ainsi que le symbole du thermomètre.
- 2. La valeur actuelle de la température est affichée et lorsque la consigne est modifiée à l'aide des touches « AUGMENTER/DIMINUER » l'écran affiche la valeur du décalage du point de consigne ainsi que le symbole du thermomètre.
- 3. La valeur de consigne est affichée (réglage d'usine).
- 4. L'ajustement de la consigne est affiché.

La valeur de consigne de référence peut être modifiée via le paramètre 64 (réglage d'usine =  $22 °C$ ).

#### **Bouton ventilateur**

En appuyant sur le bouton ventilateur, vous pouvez changer la vitesse du ventilateur selon la séquence suivante : Petite > Moyenne > Grande > Auto.

Si le ventilateur a été configuré pour ne pas être affecté par la sortie du régulateur, le texte « AUTO » ne s'affichera pas lorsque le bouton ventilateur est utilisé.

#### **Configuration via la liste des paramètres**

Les réglages d'usine peuvent être modifiés dans la liste des paramètres, directement dans le régulateur.

Les touches AUGMENTER/DIMINUER permettent de modifier les valeurs des paramètres. Le bouton marche/arrêt permet de valider la nouvelle valeur.

### **Ajustement de la consigne**

Les paramètres 34 et 35 permettent de fixer le décalage maximum autorisé de la valeur de consigne vers le haut et vers le bas. Le décalage est ajouté à la consigne de base. L'augmentation maximale autorisée est de 0...13K et la diminution maximale autorisée est de  $0.17K$ 

#### **Blocage des boutons**

Il est possible de bloquer les boutons du régulateur pour empêcher l'accès au menu de configuration et au réglage de la vitesse du ventilateur. Le blocage peut se faire de plusieurs manières, comme indiqué dans les tableaux ci-dessous. Les boutons AUGMENTER et DIMINUER sont toujours bloqués/débloqués en même temps. Même s'ils sont bloqués, il est possible d'accéder normalement à la liste des paramètres. La fonction de blocage des boutons est disponible sur tous les modèles RCF. Elle est accessible via le paramètre 65.

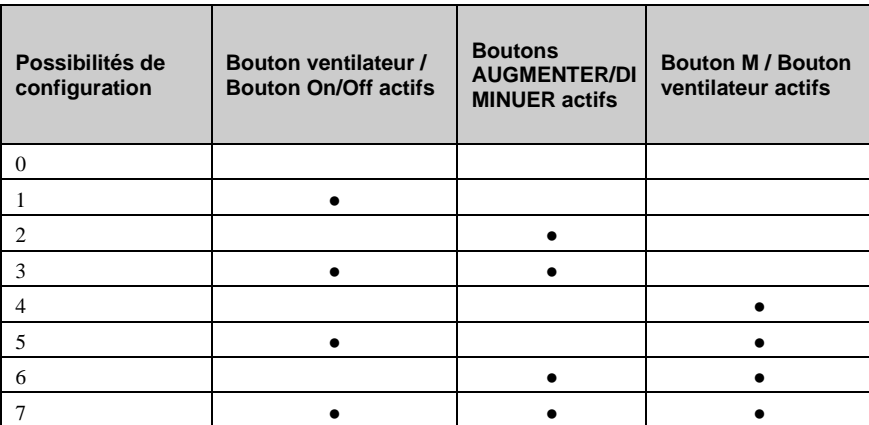

*Opions de configuration pour les modèles M et non M*

#### **Blocage du menu de configuration**

Cette fonction permet d'empêcher l'accès au menu de configuration via les boutons du régulateur. Lorsqu'elle est activée, les boutons peuvent être utilisés normalement, mais le menu de configuration n'est plus accessible. Afin d'éviter que le régulateur ne soit totalement bloqué dans un mode non configurable, cette fonction ne peut être activé qu'à distance, via la fonction de communication (Modbus, EXOline ou Regio tool©). C'est pour cela que cette fonction n'est disponible que sur les modèles avec communication intégrée.

#### **Blocage de l'appareil pendant les alarmes incendie**

Il est possible de bloquer complètement le RCF pendant, par exemple, les alarmes incendie. Cette fonction ne peut être activée que via la communication Modbus (Coil status register 3) ou via les communications via BACnet (Binary value, 9).

Si la valeur n'est pas réglée sur "0", la fonction forcera l'appareil en mode d'arrêt et l'empêchera de se réactiver. Cela signifie que l'appareil ne peut pas être démarré via le bouton Marche/Arrêt tant que cette fonction est active.

<span id="page-32-0"></span>RCF peut être utilisé avec quatre types de moteurs :

- Moteurs analogiques  $0...10$  V DC
- Moteurs thermiques
- Moteurs 3 points (Augmenter/Diminuer)
- Moteurs ToR (fonction thermostatique)

Le type de moteur utilisé est configuré via Regio tool© ou dans le menu des paramètres via l'écran.

**RCF-230(C)AD** Avec un moteur analogique, les réglages suivants sont disponibles::

- $0...10$  V (RU)
- $2...10 \text{ V}$
- $\bullet$  10…2 V
- $\bullet$  10…0 V
- **RCF-230(C)TD** Avec un moteur thermique, le contrôle se fait par la sortie DO... via des impulsions chronoproportionnelles. Les impulsions permettent de faire varier le degré d'ouverture du moteur (et de sa vanne). La période (en secondes) est égale à la somme du temps passé en marche et arrêt pour la sortie. Le réglage d'usine (RU) pour la période est de 60 secondes. Le régulateur fait varier les temps d'activation et d'arrêt proportionnellement en fonction du signal de sortie demandé au moteur.
- **RCF-230(C)TD** Avec des moteurs 3 points, deux sorties digitales (DO4 et DO5) sont utilisées pour commander un seul moteur : l'une commande l'ouverture et l'autre la fermeture. La durée de la course, exprimée en secondes, est configurable pour différents moteurs (RU = 120 s).
- **Dégommage moteurs** Tous les moteurs, indépendamment de leur type, sont dégommés. Un dégommage est réalisé par le régulateur à intervalles réguliers (RU = 23 heures). Le dégommage consiste à envoyer un signal d'ouverture au moteur pendant une durée correspondant à la course configurée. Ensuite, un signal de fermeture est envoyé pendant la même durée. Le dégommage est terminé.

L'intervalle entre deux dégommages peut être défini via les paramètres 22 et 23. Si les paramètres sont réglés sur zéro, la fonction est désactivée.

Si un chauffage électrique a été sélectionné, la fonction est désactivée.

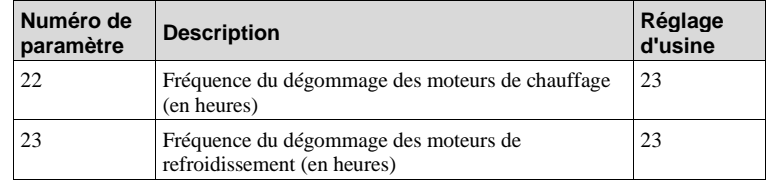

**RCF-230(C)D** Pour les moteurs tout ou rien, deux sorties digitales (DO4 / DO5) sont utilisées pour commander deux têtes thermiques.

**Moteurs ToR** Le thermostat contrôle le chauffage et/ou le refroidissement à l'aide de sorties ToR (DO4/DO5). L'hystérésis est réglable avec un réglage par défaut de 1 K (°C). Le point de consigne peut être modifié à l'aide des touches AUGMENTER  $(\sim)$  et DIMINUER  $(\sim)$ situées à l'avant de l'appareil.

# <span id="page-33-0"></span>*Chapitre 12* **Contrôle de venilateur**

#### **Commande automatique de la vitesse du ventilateur avec RCF-230(C)TD, RCF-230CTD-EC, RCF-230(C)AD et RCFM-230TD**

La vitesse actuelle est affichée sur l'écran et peut être réglée manuellement sur petite, moyenne ou grande vitesse grâce au bouton ventilateur. Elle peut également être réglée sur Auto, ce qui permet de commander la vitesse du ventilateur en fonction de la demande en chauffage/refroidissement, selon la configuration choisie.

Une pression sur le bouton ventilateur permet de modifier la vitesse du ventilateur selon la séquence suivante : Petite  $\rightarrow$  Moyenne  $\rightarrow$  Grande  $\rightarrow$  Auto.

Le réglage d'usine pour Auto commande la vitesse du ventilateur par demande de chauffage et de refroidissement. La première vitesse est activée lorsque le signal de sortie du régulateur dépasse 20 % (5 % si une batterie de chauffage électrique est utilisée). La deuxième vitesse est activée à 60 % et la troisième à 100 %. Une hystérésis de 5 % s'applique lors du passage à une vitesse inférieure. Par exemple, la vitesse du ventilateur passe de haute à moyenne lorsque le signal de sortie passe en dessous de 95 %.

#### **RCF-230CTD-EC** Ce modèle dispose d'une fonction pour la commande d'un ventilateur EC 0...10 V, via la sortie analogique AO1. La commande du ventilateur est linéaire, parallèlement à la sortie refroidissement/chauffage ou à la fonction sélectionnée. La commande manuelle est divisée en trois vitesses, dont le niveau peut être configuré via les paramètres 26, 27 et 28.

Il est possible de définir des limites minimale et maximale (RU 10 % et 100 %) via les paramètres 67 et 68. Une hystérésis d'arrêt peut également être déterminée via le paramètre 29 (RU 5 %).

#### **Contrôle automatique du ventilateur pour les modèles RCF-230(C)D et RCFM-230D**

La vitesse actuelle est affichée sur l'écran et peut être réglée manuellement sur petite, moyenne ou grande vitesse grâce au bouton ventilateur. Elle peut également être réglée sur Auto, ce qui permet de commander la vitesse du ventilateur en fonction de la demande en chauffage/refroidissement, selon la configuration choisie.

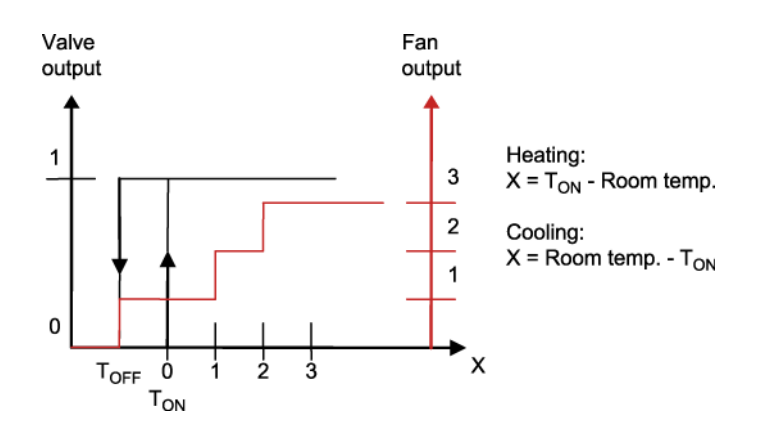

**RCF (tous modèles)** Une pression sur le bouton Ventilateur fait changer la vitesse du ventilateur selon la séquence suivante : Petite → Moyenne → Grande → Auto

Quand la commande du ventilateur est sur Auto mais qu'il n'y a aucune demande de chauffage ou de refroidissement, le ventilateur tourne en petite vitesse. Ce réglage peut être modifié avec le paramètre 31 de sorte à ce que le ventilateur s'arrête lorsqu'il n'y a pas de besoin en chauffage ou en refroidissement. Le ventilateur est inactif en mode Arrêt et en mode Fenêtre. Il continuera cependant à fonctionner si la protection anti-moisissure a été configurée. Si le ventilateur a été configuré pour ne pas être affecté par la sortie du régulateur (paramètre 25), le texte « AUTO » ne s'affichera pas lorsque le bouton ventilateur est utilisé.

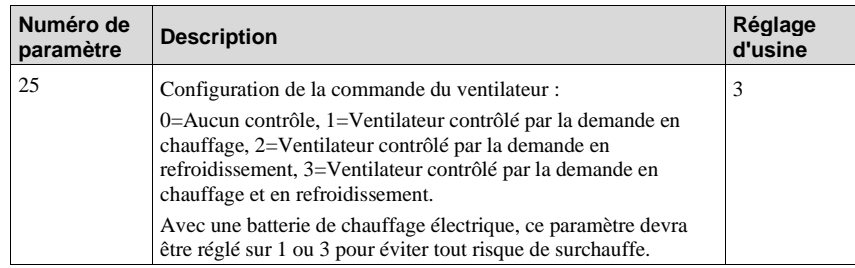

#### **Protection anti-moisissure**

Lorsque cette fonction est sélectionnée, le ventilateur fonctionne en permanence en petite vitesse afin de maintenir une circulation d'air dans la pièce et éviter la formation de moisissure dans le ventilo-convecteur. Cette fonction est désactivée par défaut.

#### **Bloquer le contrôle manuel du ventilateur**

Cette fonction permet d'empêcher le contrôler manuellement le ventilateur lorsque le signal de refroidissement/chauffage ne doit pas influcencer celui-ci. Veuillez noter que si la fonction est activée alors que le ventilateur est configuré pour ne répondre ni au signal de refroidissement, ni au signal de chauffage, il sera impossible d'utiliser le bouton ventilateur pour régler la vitesse. La fonction est activée/désactivée dans le paramètre 66 et le ventilateur, s'il est actif, suivra le comportement selon le schéma du paramètre 25 ci-dessous.

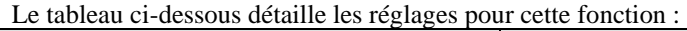

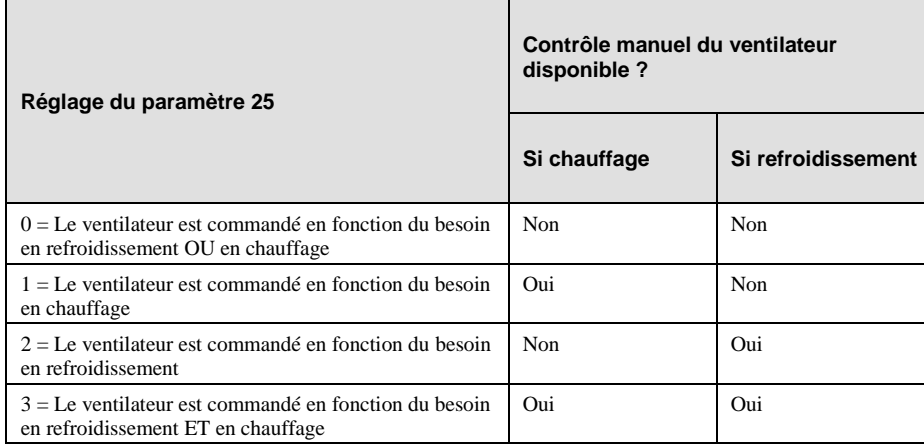

### **Démarrage forcé du ventilateur**

Avec des ventilateurs EC économes en énergie, le risque existe qu'ils ne démarrent pas à cause d'une tension de commande trop faible, ce qui empêche les ventilateurs de dépasser leur couple de démarrage. Le ventilateur reste alors à l'arrêt alors qu'il est alimenté, ce qui peut engendrer des dégâts. La fonction démarrage accéléré assure que le signal de sortie soit à 100% pendant un temps donné (1...10 s) permettant ainsi de dépasser le couple de démarrage. Le démarrage accéléré est activé lorsque la plus petite vitesse est sélectionnée. La fonction est également active pendant le contrôle manuel. Une fois le délai configuré dépassé (1...10 s), le ventilateur retourne à sa vitesse initiale.

#### Rafraichissement lors de l'utilisation d'une batterie électrique

Lorsque vous utilisez une batterie électrique, le ventilateur continuera à tourner pendant 2 minutes après l'arrêt de la batterie afin de la refroidir.

**NOTE :** Le RCF-230CTD(-EC) ne dispose pas de retour d'information en cas de panne du ventilateur ou de surchauffe de la batterie électrique. Cela nécessite que toutes les raccordements de sécurité soient effectuées en externe. Une protection contre la surchauffe ou similaire peut être utilisée pour couper la puissance.

<span id="page-37-0"></span>Dans les installations à deux tubes, la fonction change-over permet d'utiliser la même vanne pour le chauffage et pour le refroidissement en fonction du mode de régulation utilisé, par exemple refroidissement en été et chauffage en hiver.

Tous les régulateurs de la gamme RCF ont une fonction change-over (manuel uniquement pour les modèles RCFM). L'entrée peut être par exemple une sonde PT1000 ou un contact NO raccordé à une entrée universelle (RU = pas de sonde).

Si une sonde externe est utilisée, elle doit être montée de façon à indiquer la température de l'eau à l'arrivée dans la batterie. Si cette température descend en dessous de 16 ° C (RU), la fonction change-over est activée et le refroidissement est activé sur la sortie, AO1 ou DO4 (Modèles TD- et D). Si la température est supérieure à 28 °C (RU), la fonction change-over s'arrête et la sortie commande le chauffage.

Sur les modèles avec change-over manuel, il suffit d'appuyer sur le bouton « M » pour changer de mode. Il est également possible d'utiliser un contact libre de potentiel. Le signal d'entrée peut être réglé sur NO (normalement ouvert) ou sur NF (normalement fermé). RU = NO. Dans ce cas, lorsque le contact est ouvert, le régulateur est en mode chauffage. Et quand le contact est fermé, il passe en mode refroidissement.

Le change-over peut également être commandé via la communication. Voir la liste des variables contenues dans la dernière section du manuel.

# <span id="page-38-0"></span>*Chapitre 14* **Gestion de l'affichage**

L'affichage est géré à l'aide des boutons du régulateur: Voir [le chapitre 10](#page-29-0) pour plus d'information.

## <span id="page-38-1"></span>**Informations à l'écran**

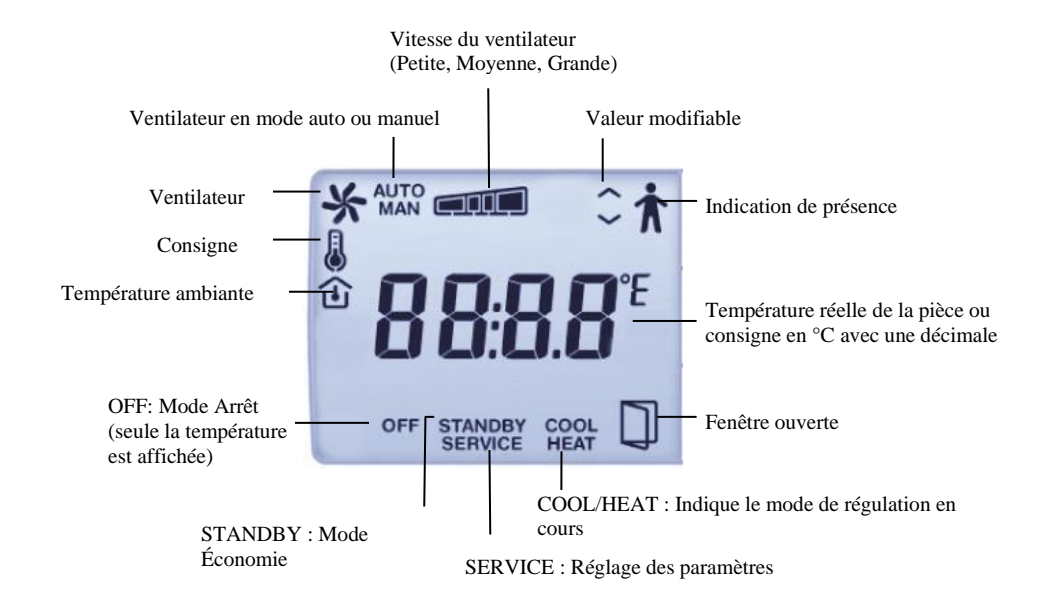

*Illustration 7. Symboles et informations affichés à l'écran*

### <span id="page-38-2"></span>**Le menu des paramètres**

Lorsque le régulateur est en mode Confort ou Fenêtre, il est possible de définir les valeurs de différents réglages dans la liste des paramètres. Pour afficher le menu, appuyez simultanément sur les boutons AUGMENTER et DIMINUER pendant environ 5 secondes, jusqu'à ce que l'indication « Service » apparaisse à l'écran. Appuyez ensuite deux fois sur le bouton AUGMENTER.

Dans un premier temps, seul le numéro de paramètre est affiché (P01, P02, P03, etc.). Utilisez les boutons AUGMENTER et DIMINUER pour faire défiler les paramètres. Lorsque le paramètre à modifier est affiché, appuyez sur le bouton marche/arrêt (ou le bouton ventilateur sur les modèles RCFM). La valeur du paramètre s'affiche alors à l'écran à la place du numéro de paramètre. Utilisez les boutons AUGMENTER et DIMINUER pour modifier la valeur. Lorsque vous maintenez le bouton AUGMENTER ou DIMINUER appuyé, les chiffres se mettent à défiler, d'abord lentement. La vitesse de défilement augmentera ensuite de plus en plus vite (de 3 en 3 ou de 4 en 4 avec un intervalle de 2 à 3 secondes).

**Valider/Annuler** Pour confirmer la modification du paramètre, presser une nouvelle fois le bouton Marche / Arrêt (ou le bouton Ventilateur pour les RCFM, ). L'écran affiche de nouveau le numéro du paramètre. Tant que vous n'avez pas validé la nouvelle valeur, il est possible de revenir à la valeur initiale du paramètre (c.-à-d. la valeur avant le changement) en appuyant simultanément sur les boutons AUGMENTER et DIMINUER. La valeur initiale s'affiche à l'écran.

Sortir **Après environ 1 minute d'inactivité ou lorsque vous appuyez simultanément sur** AUGMENTER et DIMINUER dans le menu, l'affichage revient à son mode d'affichage normal. Le paramètre EXIT situé en fin de liste permet lui aussi de quitter le mode réglage. Lorsque le texte EXIT est affiché, il suffit d'appuyer sur le bouton marche/arrêt pout sortir du menu des paramètres. Appuyez sur AUGMENTER pour revenir au premier paramètre ou sur DIMINUER pour accéder au dernier.

#### **Paramètres**

Vous trouverez ci-dessous tous les paramètres utilisés. Reportez-vous aux instructions correspondantes pour savoir quels sont les paramètres qui s'appliquent à votre modèle. Les paramètres suivants peuvent être modifiés dans le menu des paramètres :

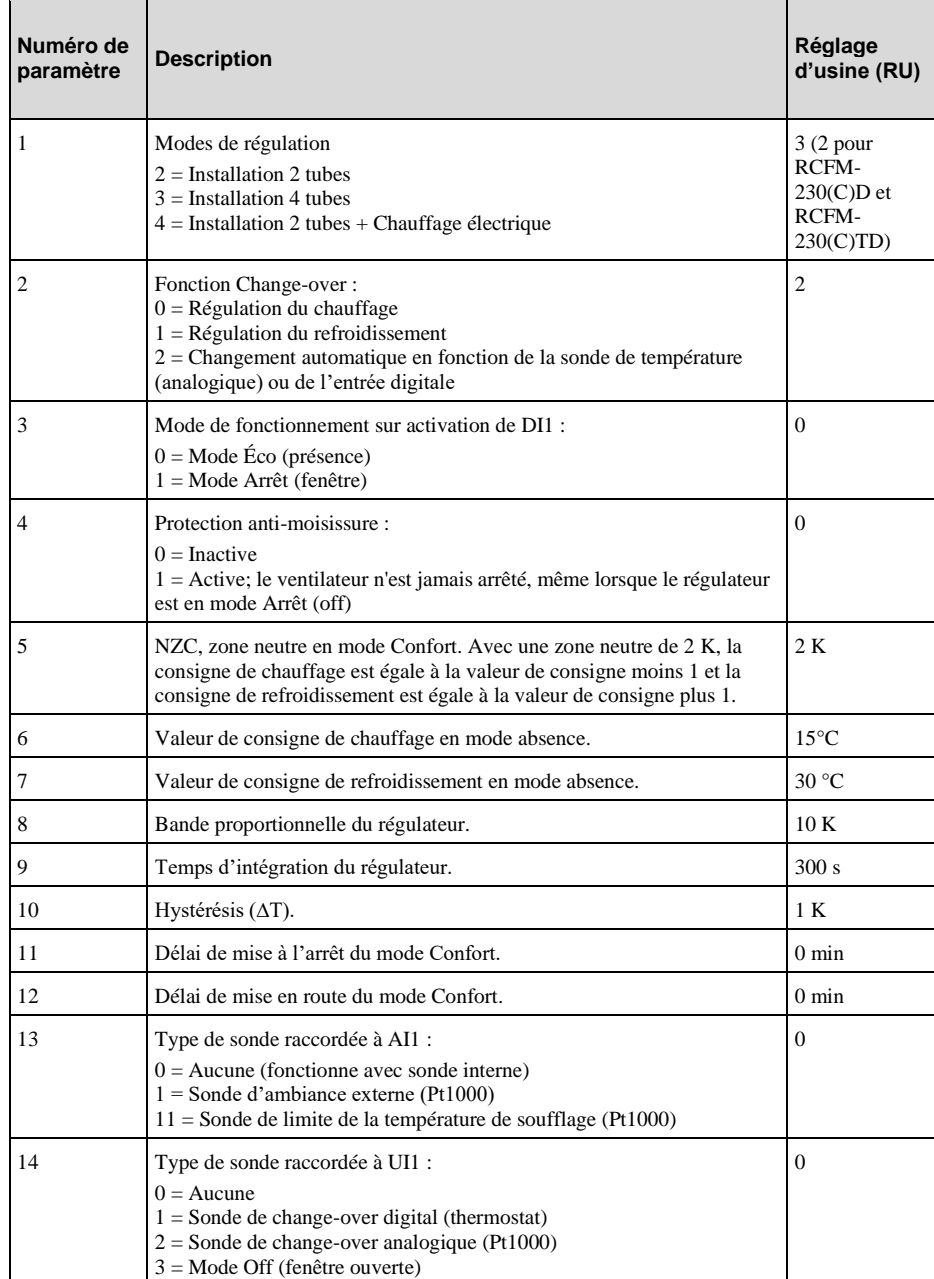

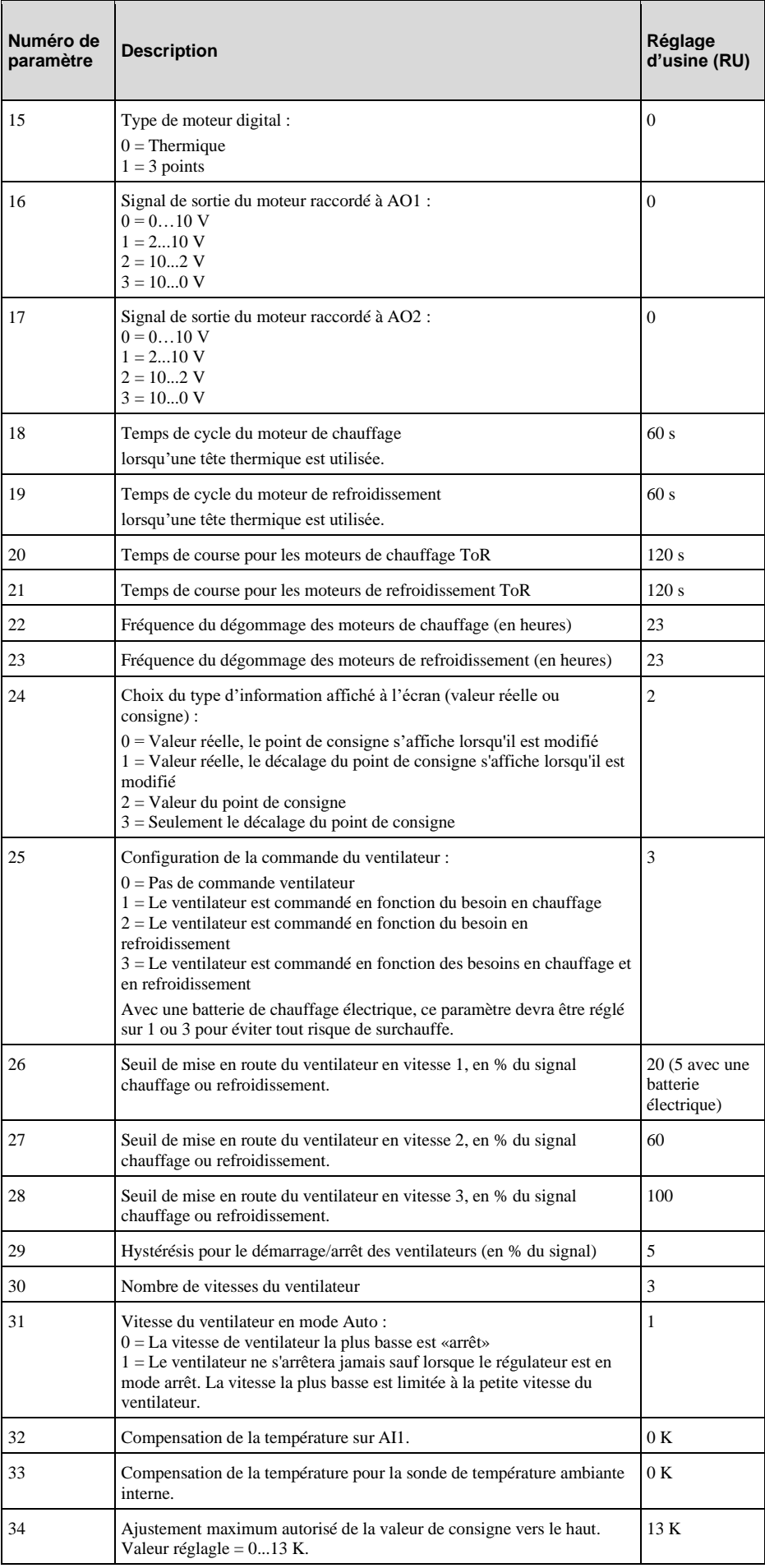

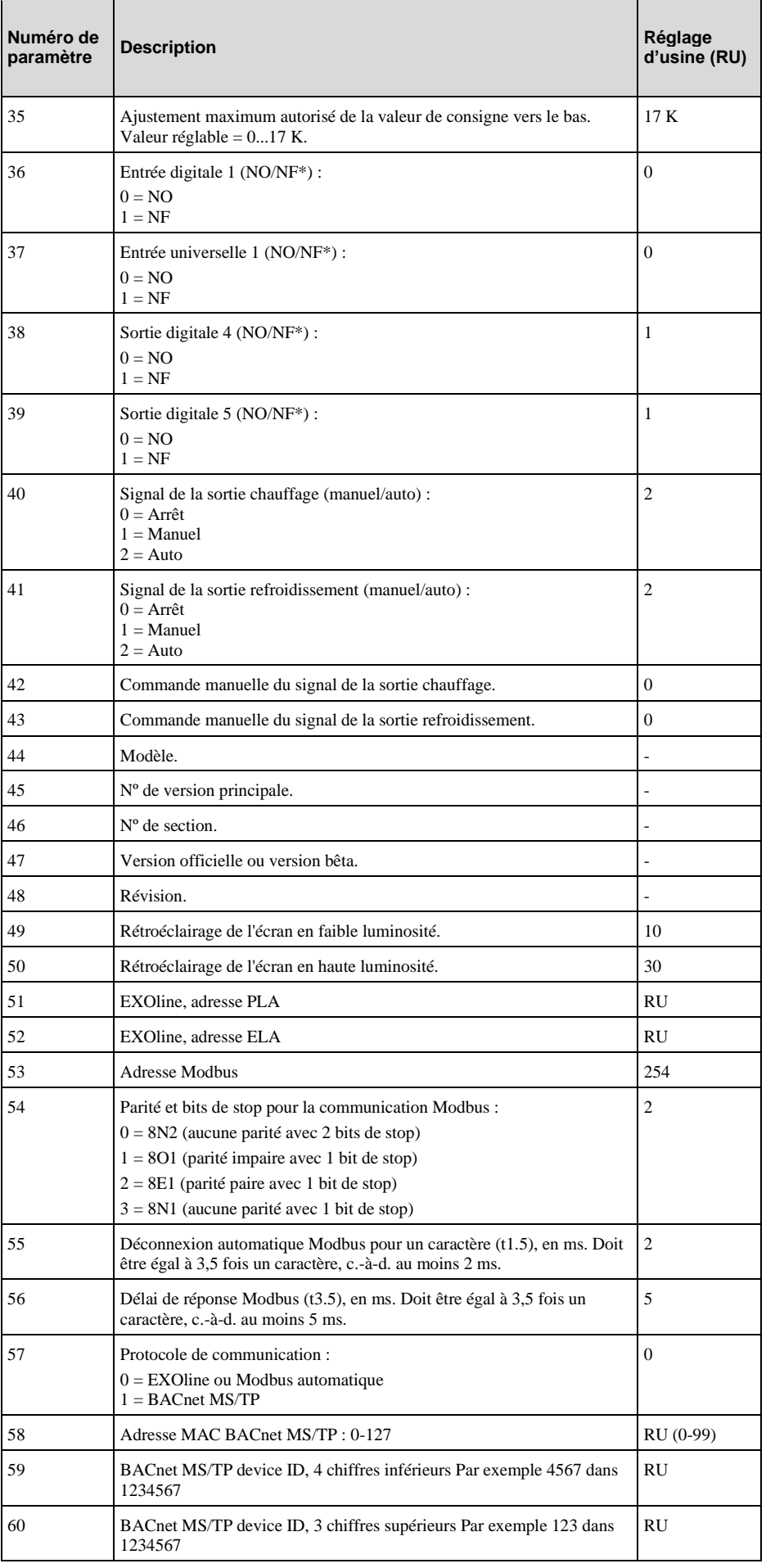

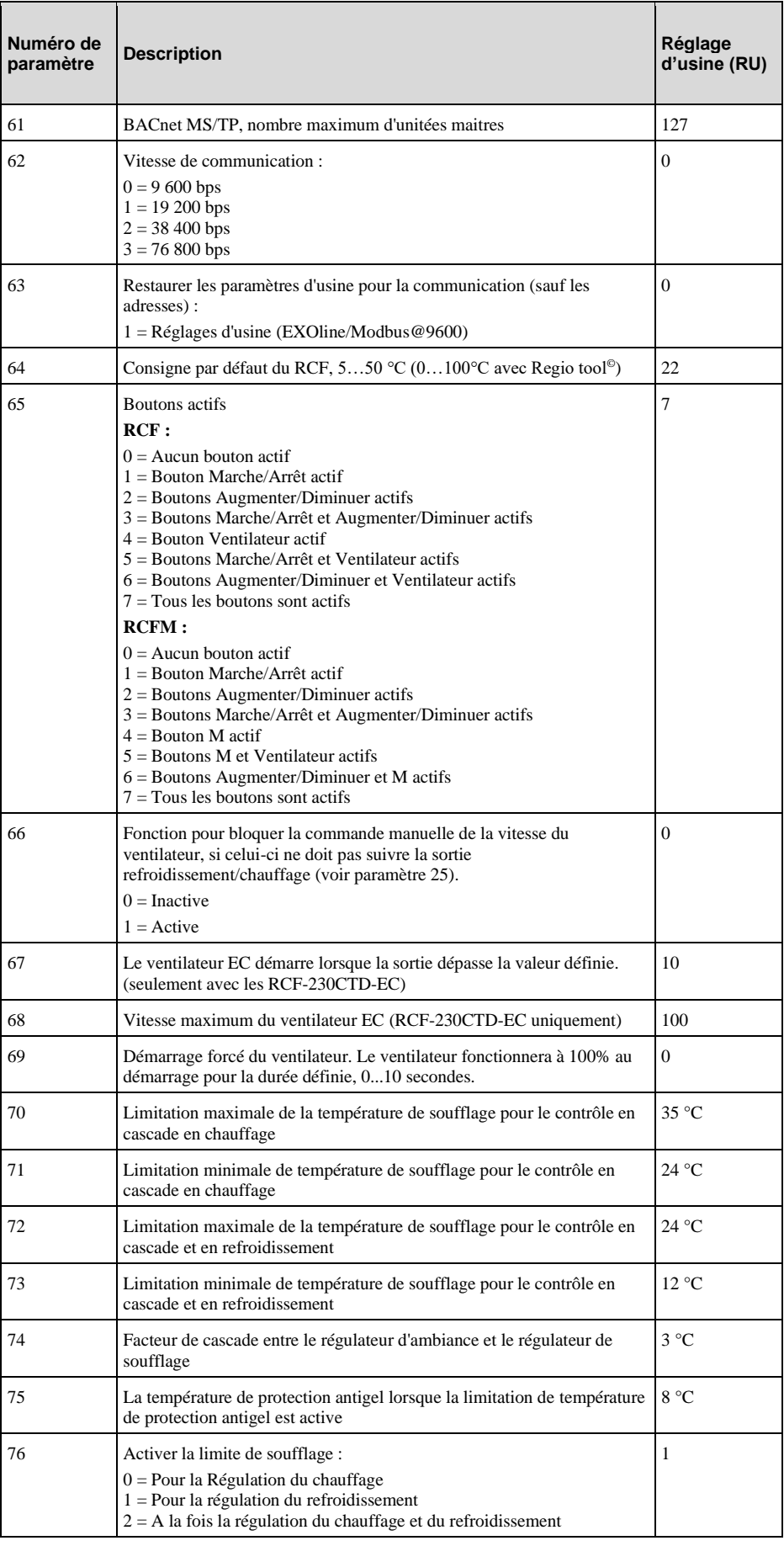

\*NO = Normalement ouvert, NF = Normalement fermé

# <span id="page-43-0"></span>*Chapitre 15* **Sauvegarde de la mémoire en cas de panne de courant**

En cas de coupure de courant, les réglages et configurations sont sauvegardés dans une mémoire non volatile (EEPROM). Les réglages et configurations sont sauvegardés dans cette mémoire chaque fois qu'ils font l'objet d'une modification, ce qui veut dire que la mémoire contient toujours les valeurs les plus récentes. Cependant, les valeurs mesurées et autres variables utilisées par le régulateur en fonctionnement normal qui varient en permanence, ne sont pas sauvegardées.

Les valeurs de réglage peuvent être sauvegardées dans la mémoire non volatile environ 100 000 fois. Il est donc préférable d'éviter de mettre à jour les réglages par le réseau de communication trop fréquemment. Mettre à jour les réglages normalement via le réseau, par exemple un changement du mode de fonctionnement, quelques fois par jour ne posera aucun problème.

**Exemple** L'activation de la détection de présence n'est pas sauvegardée dans la mémoire. Après une coupure de courant, le régulateur revient au mode de fonctionnement en cours.

# <span id="page-44-0"></span>*Chapitre 16* **Modbus types de signaux**

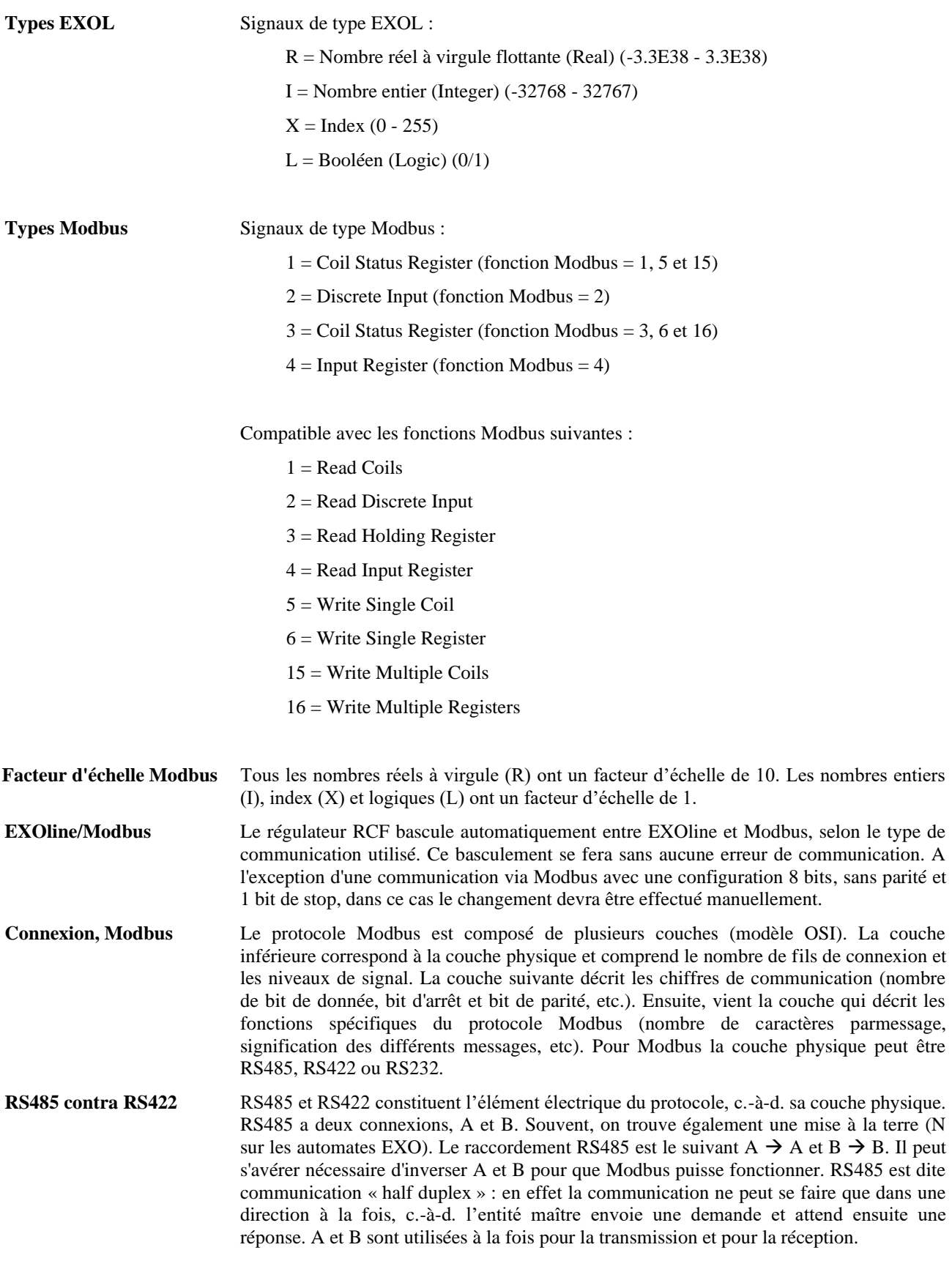

RS422 est une communication dite « full duplex » qui nécessite l'utilisation de quatre fils, deux pour transmettre (Tx+ et Tx-) et deux pour recevoir (Rx+ et Rx-). Tx est utilisé pour la transmission et Rx pour la réception, ce qui veut dire que le Tx d'une machine doit être connecté au Rx de l'autre machine et inversement. En terme de niveaux de signal, RS422 et RS485 sont identiques.

Pour combiner RS485 et RS422 raccordez Tx+ avec Rx+ et Tx- avec Rx- sur l'unité RS422. Le système à deux fils devient alors un système à quatre fils, ce qui permet de les raccorder à A et B sur l'appareil avec RS485. Plusieurs essais sont souvent nécessaires avant de trouver le branchement final exact. Une inversion de polarité fait que le système ne fonctionne pas mais ne peut pas endommager l'appareil.

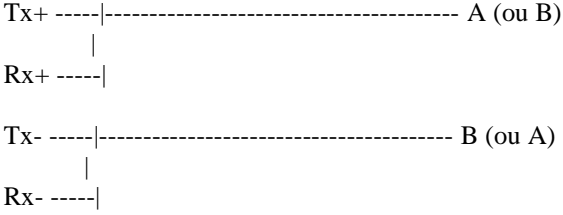

Débit de transmission, deux bits d'arrêts et parité constituent la couche suivante.

Ces réglages doivent correspondre aux réglages de l'appareil maître. Trouvez les réglages de l'entité maître et réglez le régulateur de la même façon.

La parité peut être réglée sur impaire, paire (RU) ou sur aucune parité. Si « aucune parité » est sélectionné, deux bits d'arrêts seront automatiquement utilisés. Si la parité est réglée sur « impaire » ou sur « paire », un seul bit d'arrêt sera utilisé afin de limiter le nombre total de bits utilisés. 1 bit de départ, 8 bits de données, 1 bit de parité et un bit d'arrêt font un total de 11 bits, ce qui correspond au maximum autorisé.

## <span id="page-46-1"></span><span id="page-46-0"></span>**Discrete inputs**

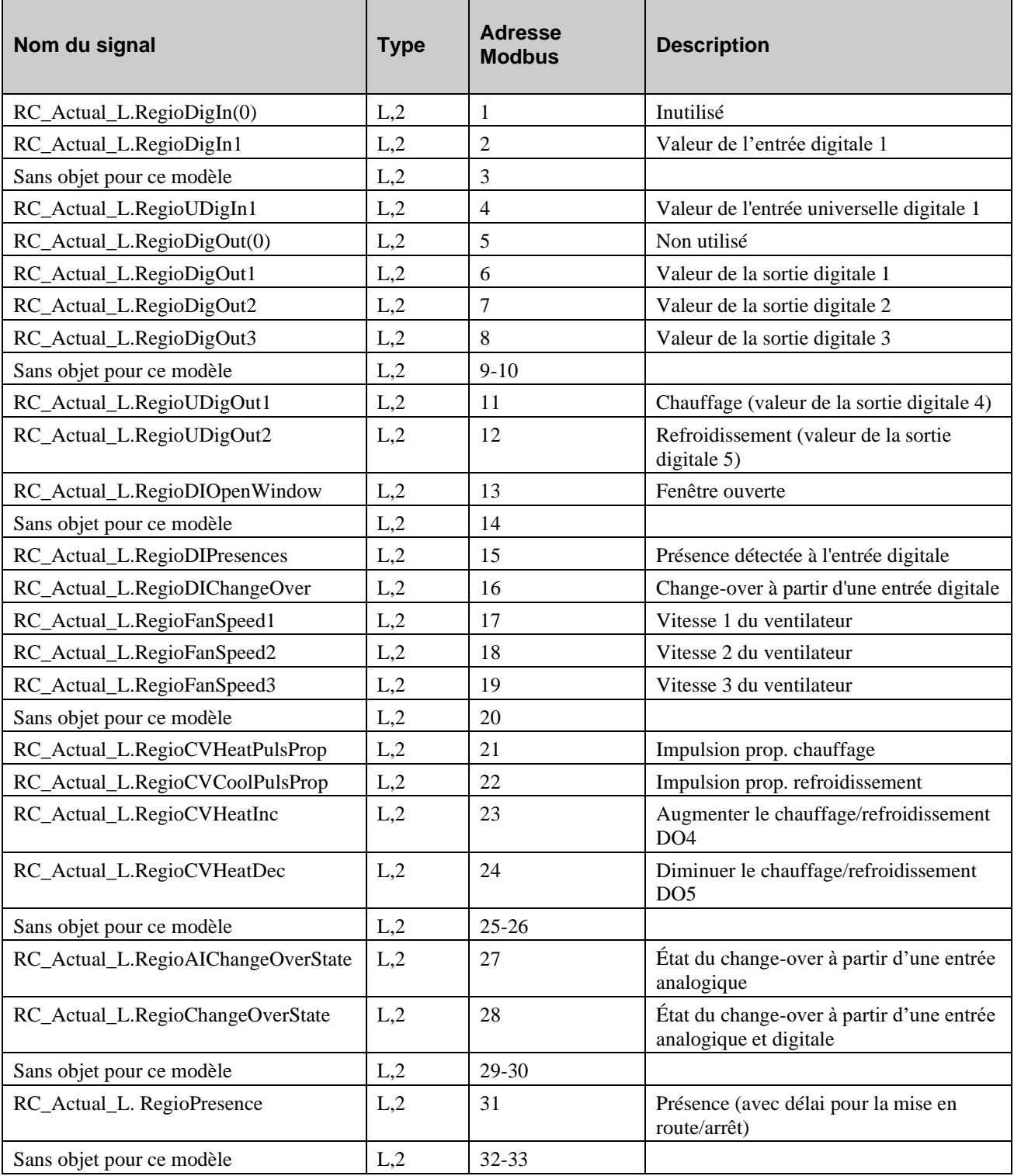

# <span id="page-47-0"></span>**Coil status register**

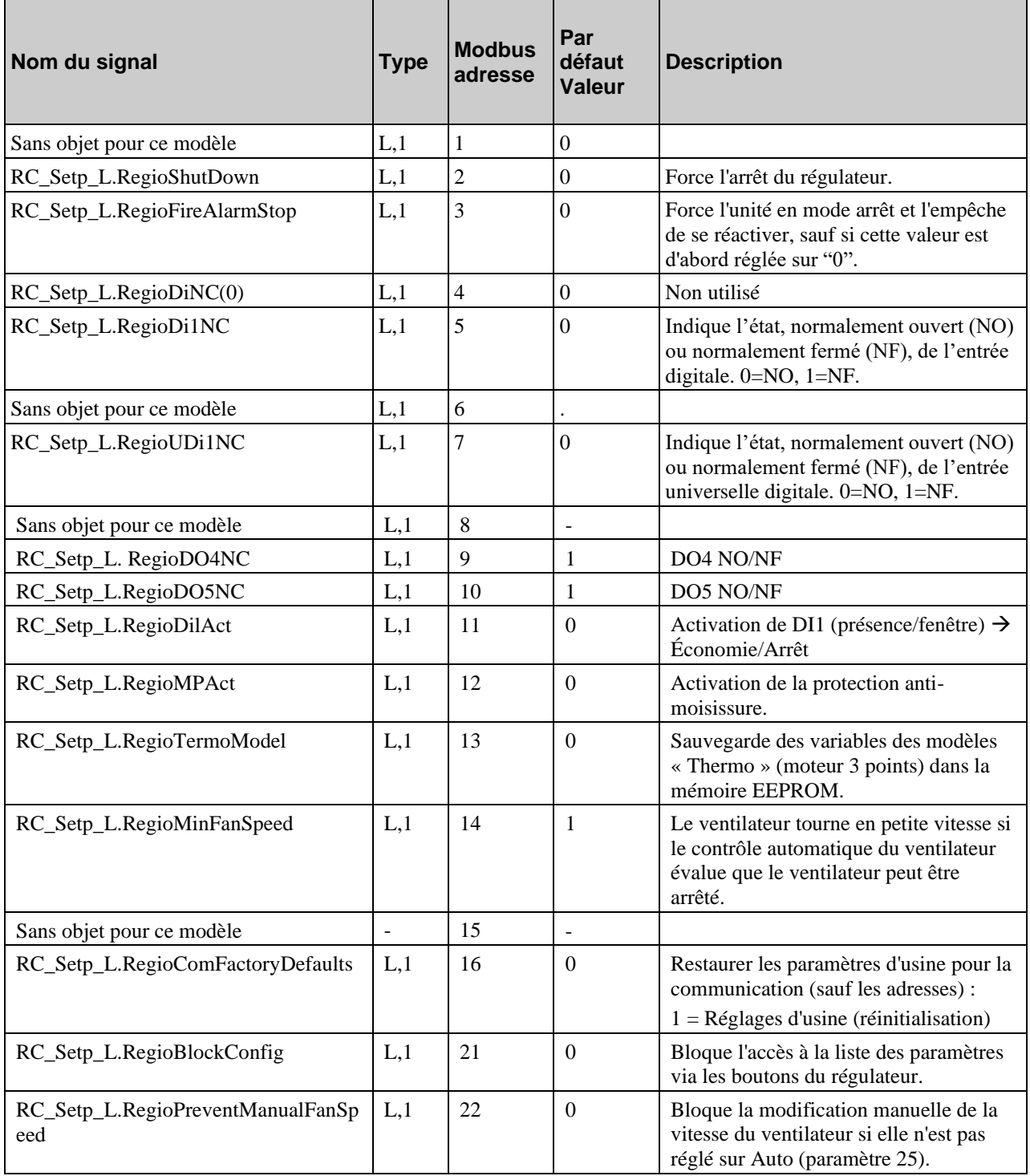

# <span id="page-48-0"></span>**Input register**

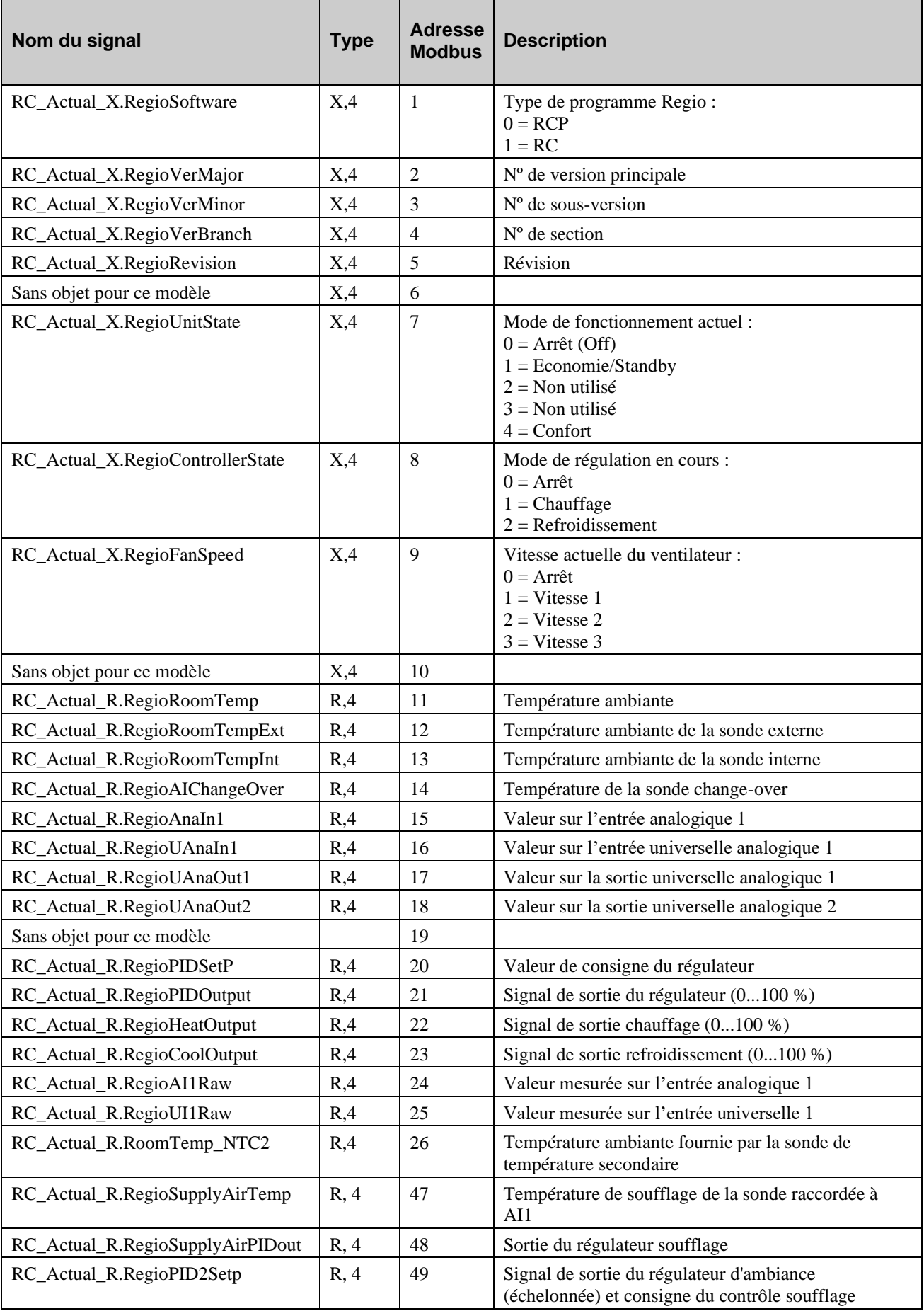

# <span id="page-49-0"></span>**Holding register**

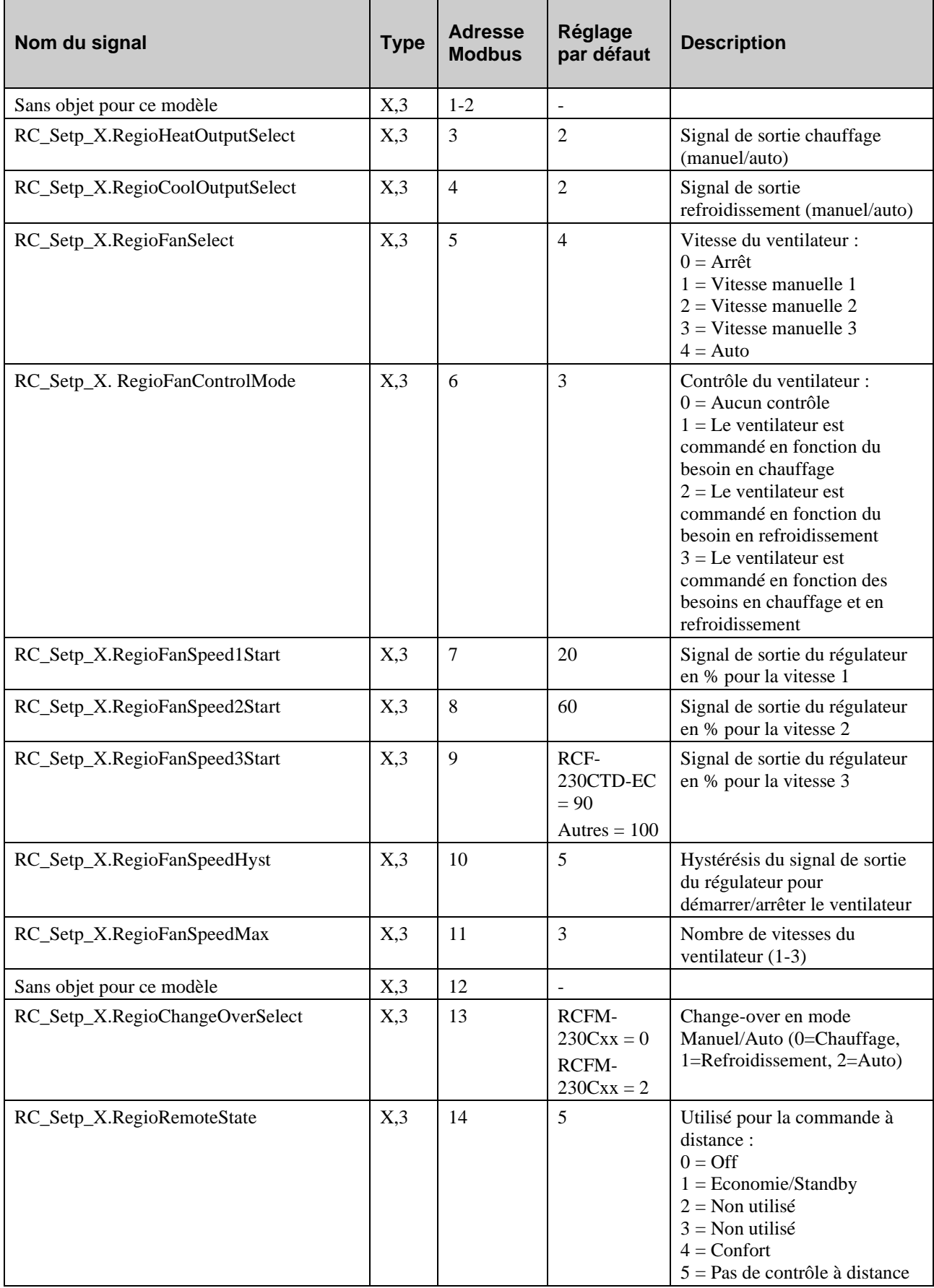

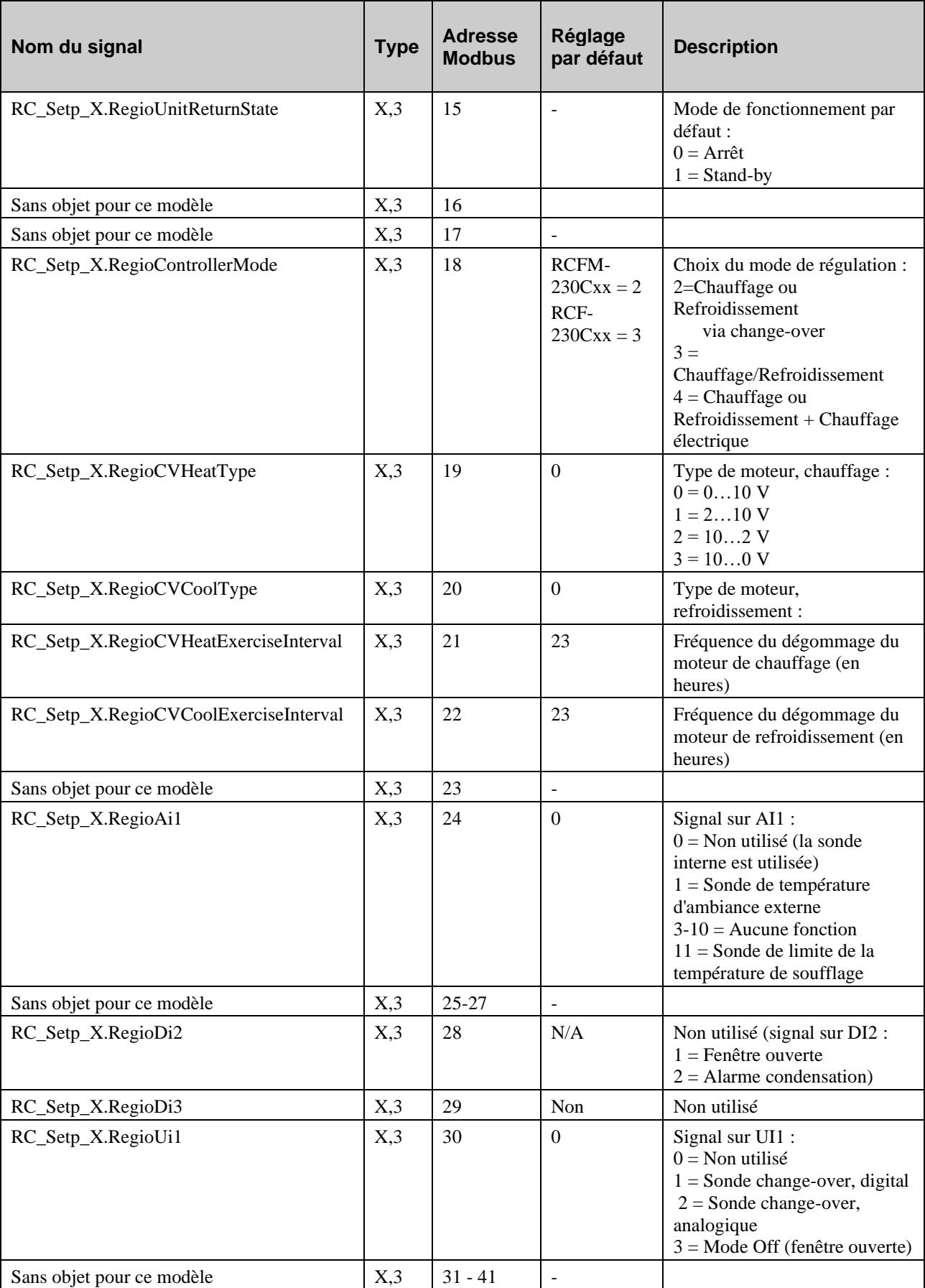

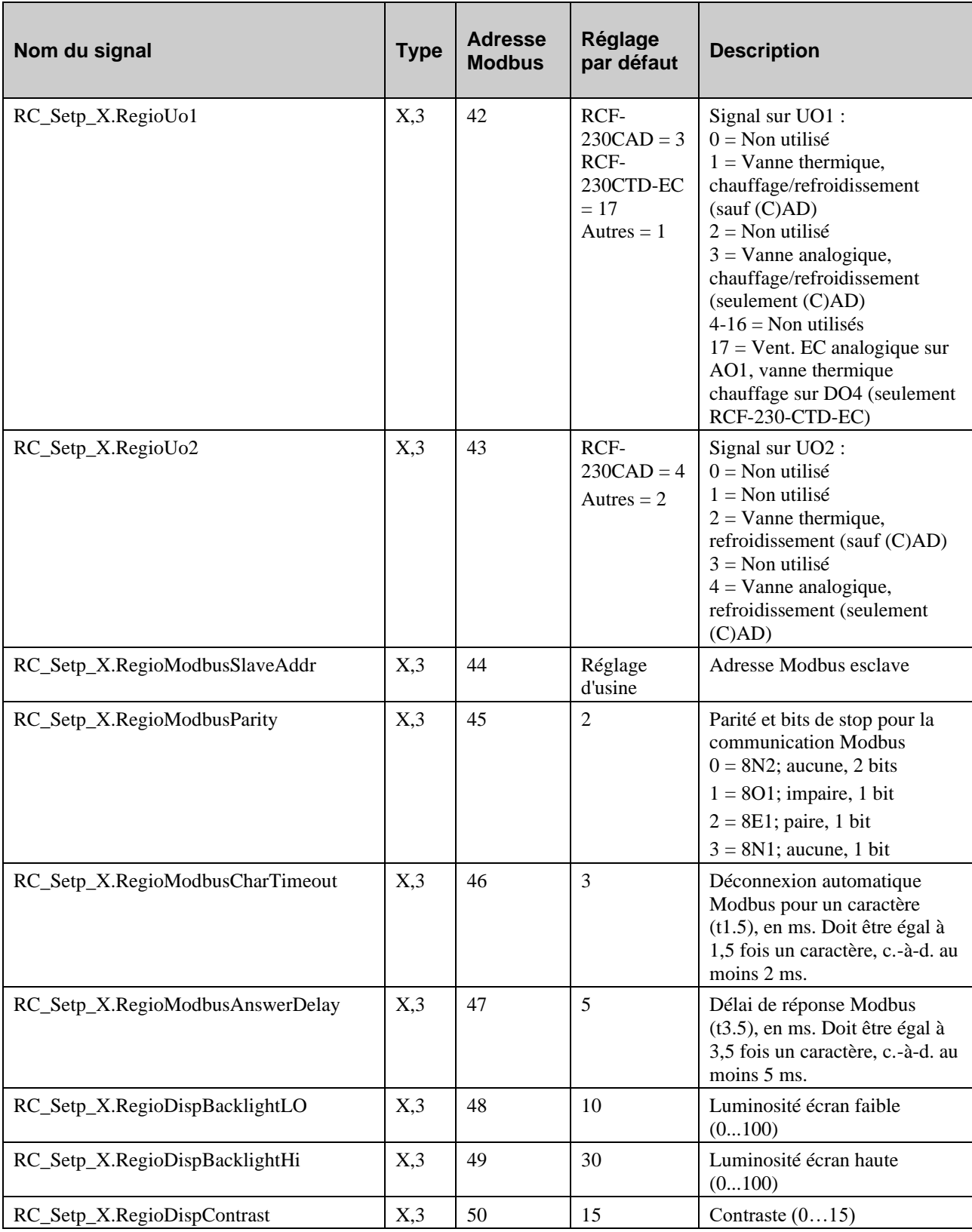

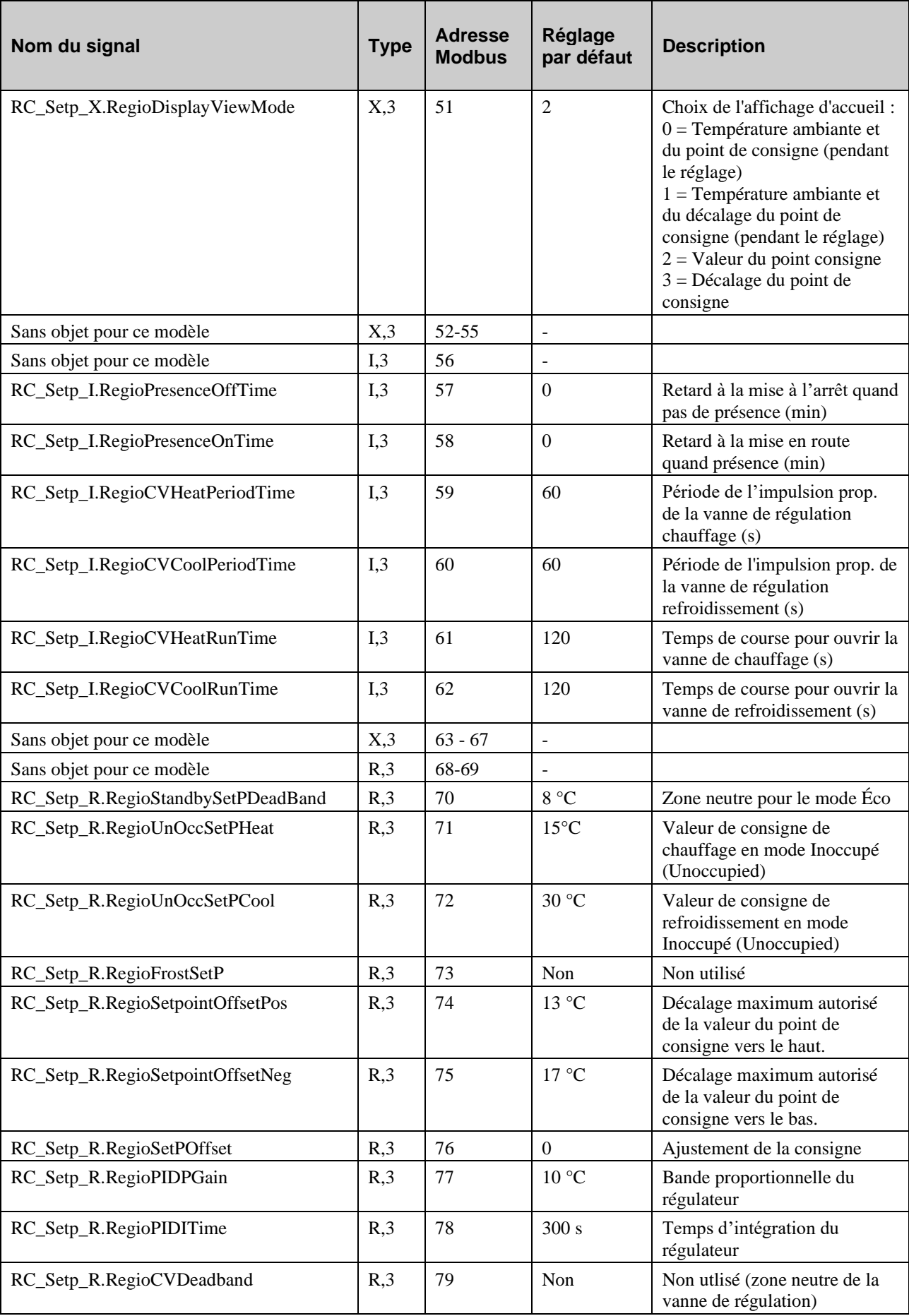

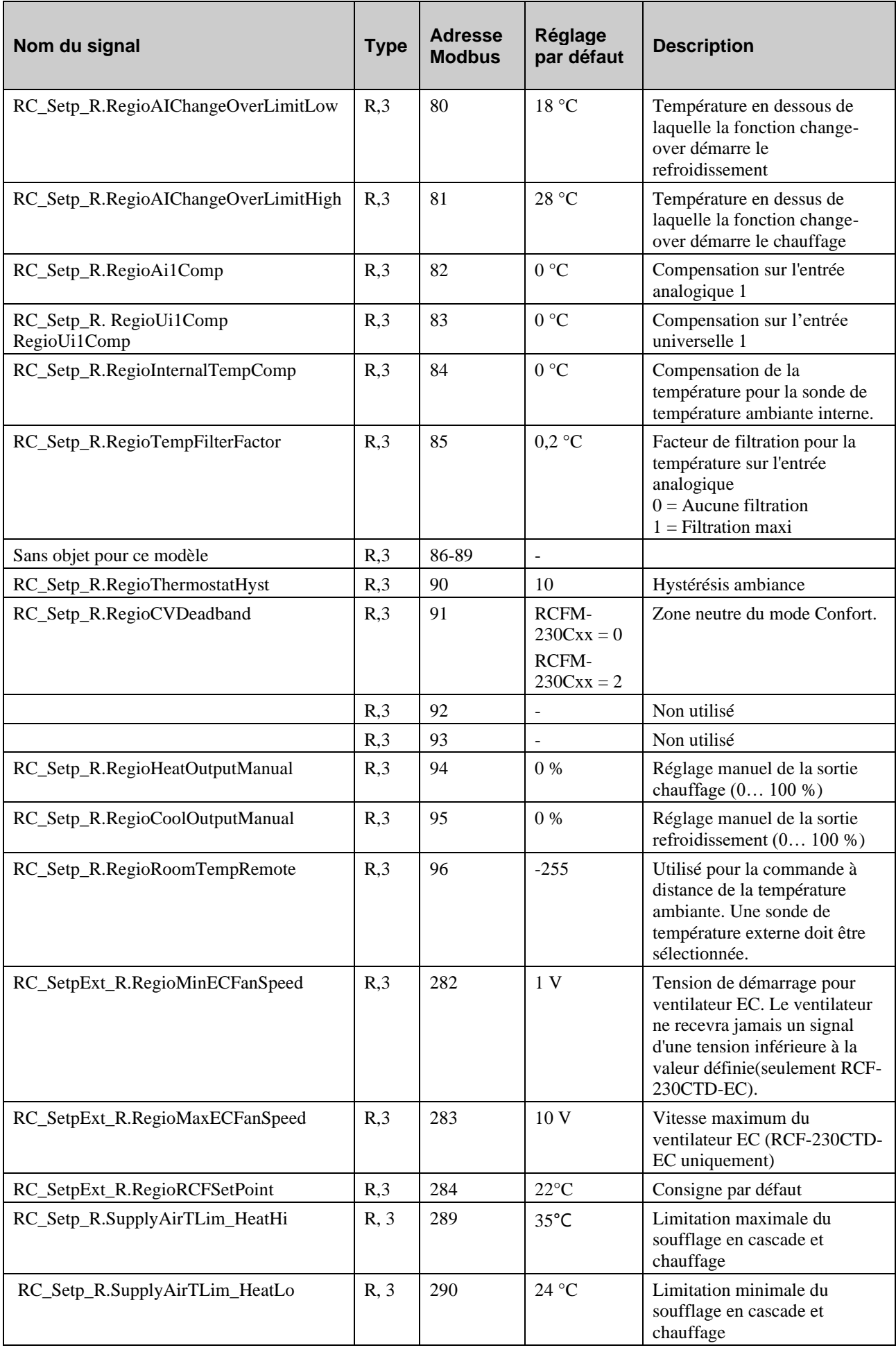

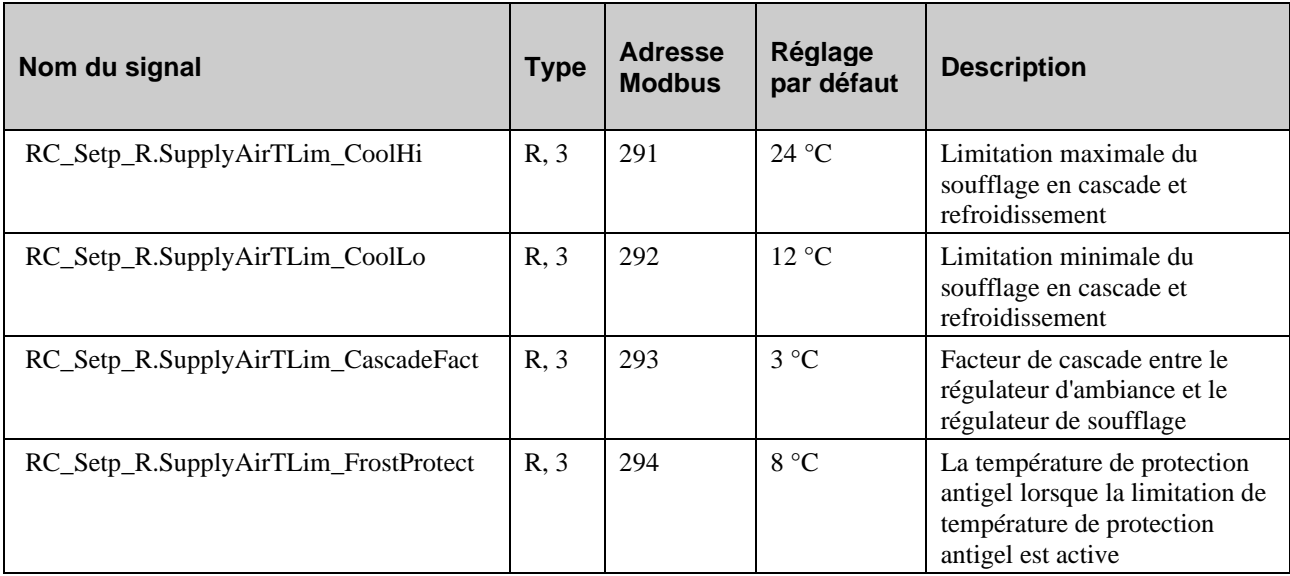

# <span id="page-55-0"></span>*Chapitre 18* **Types de signaux BACnet**

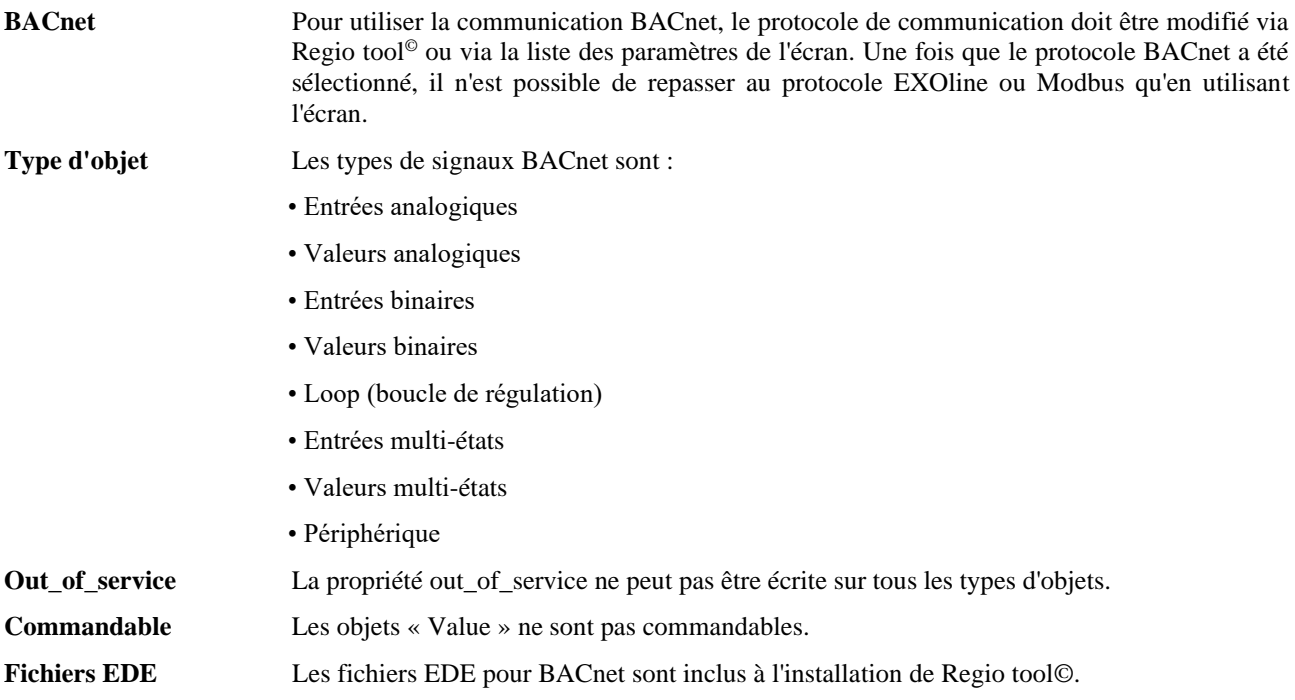

## <span id="page-56-1"></span><span id="page-56-0"></span>**Entrée analogues**

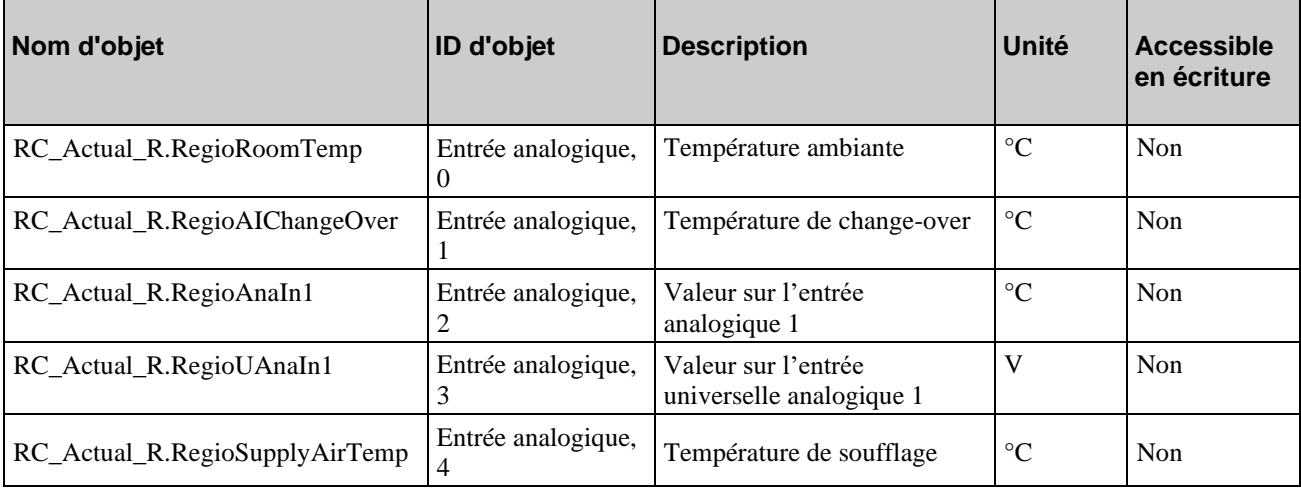

# <span id="page-56-2"></span>**Valeurs analogiques**

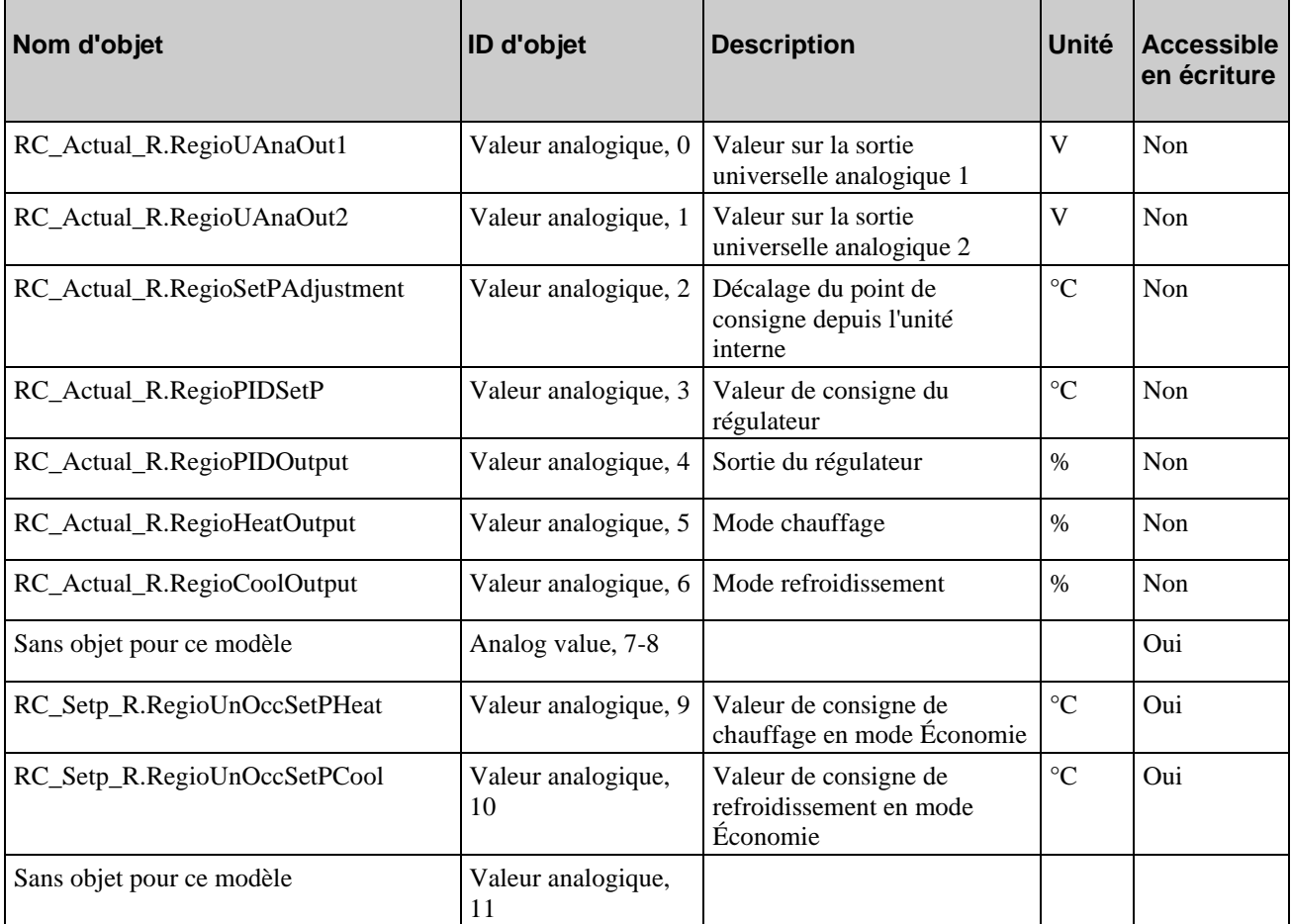

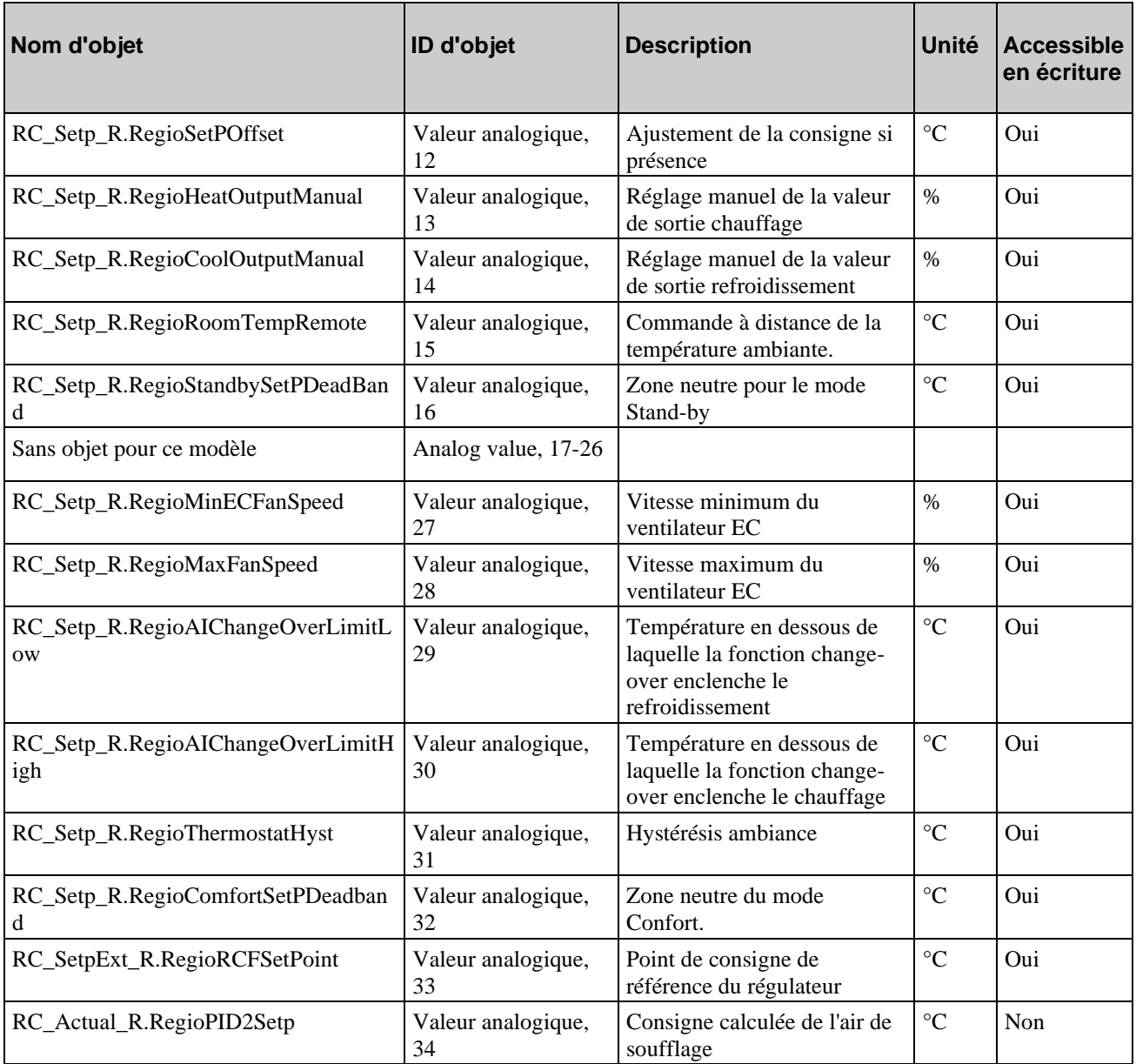

## <span id="page-57-0"></span>**Entrées binaires**

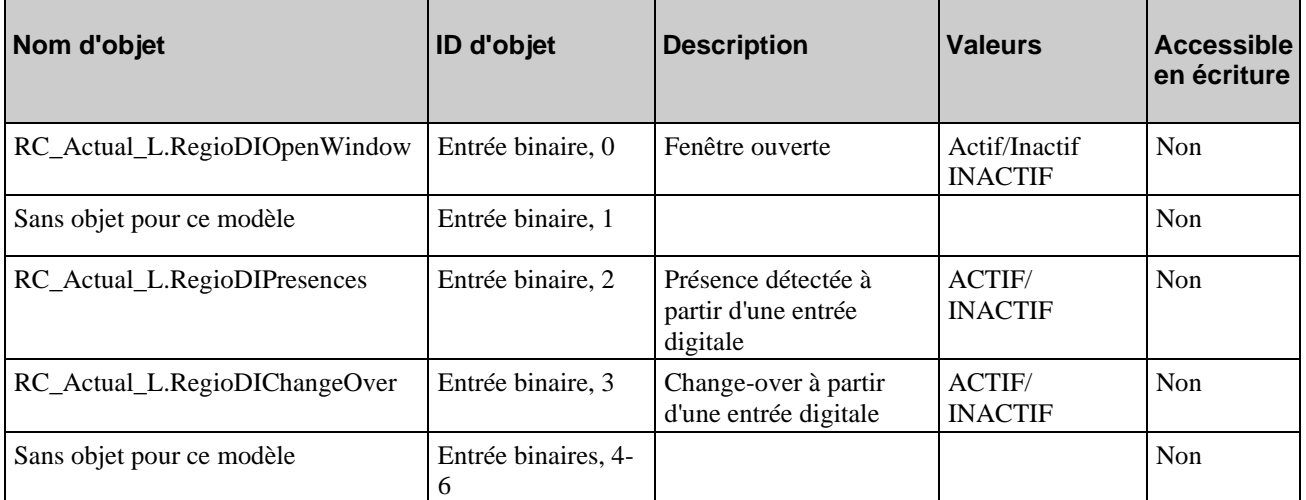

Toutes les entrées binaires ont une polarité normale.

## <span id="page-58-0"></span>**Valeurs binaires**

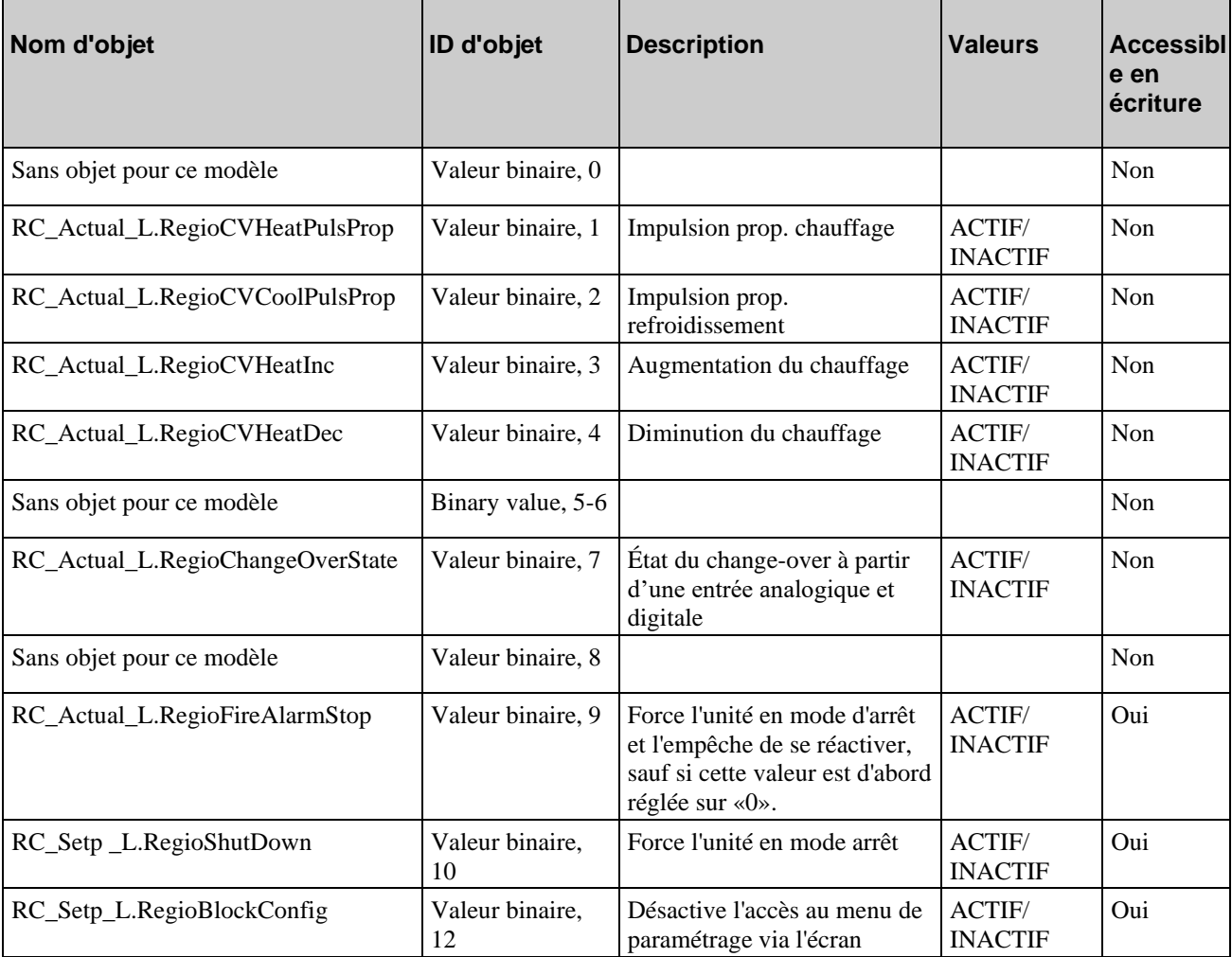

<span id="page-58-1"></span>Toutes les valeurs binaires ont une polarité normale.

# **Boucle**

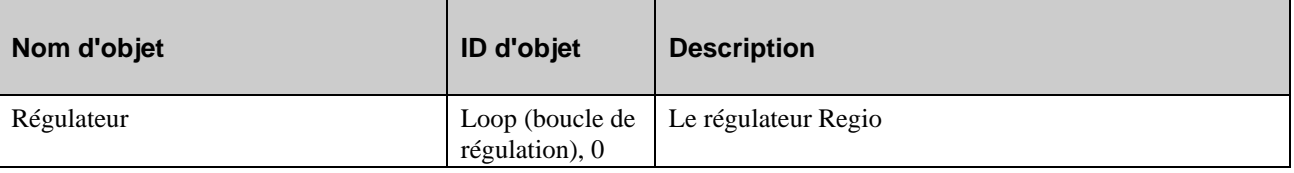

## <span id="page-59-0"></span>**Entrées multi-états entrées**

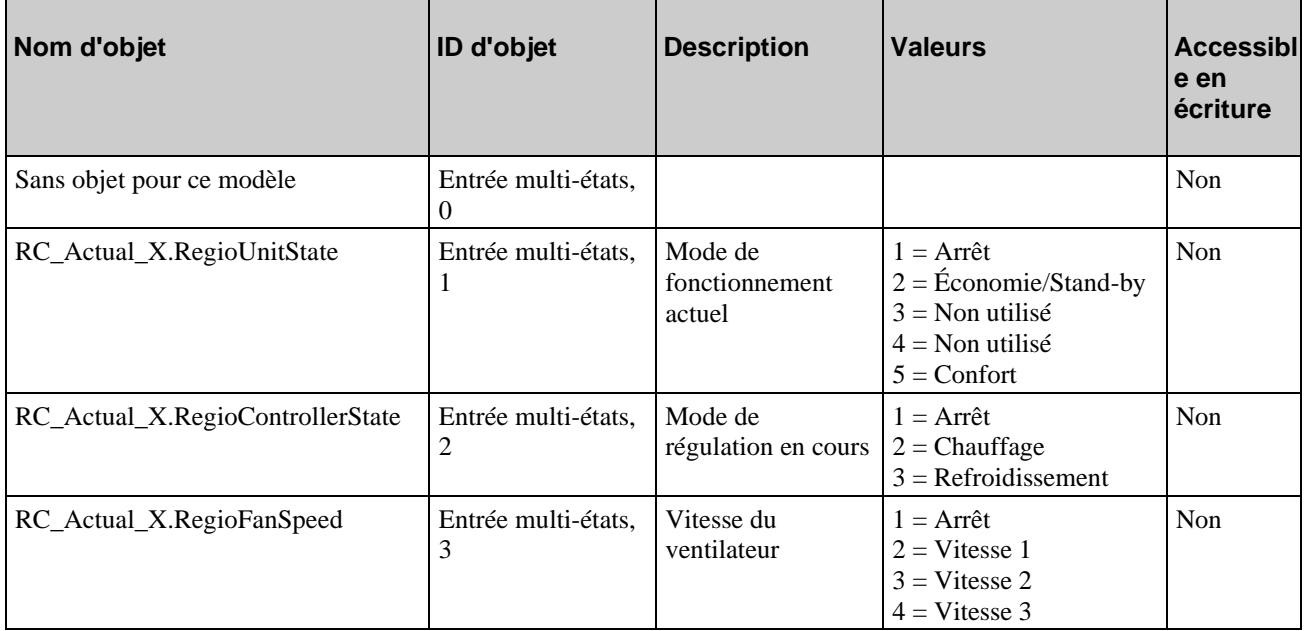

## <span id="page-59-1"></span>**Valeurs multi-états**

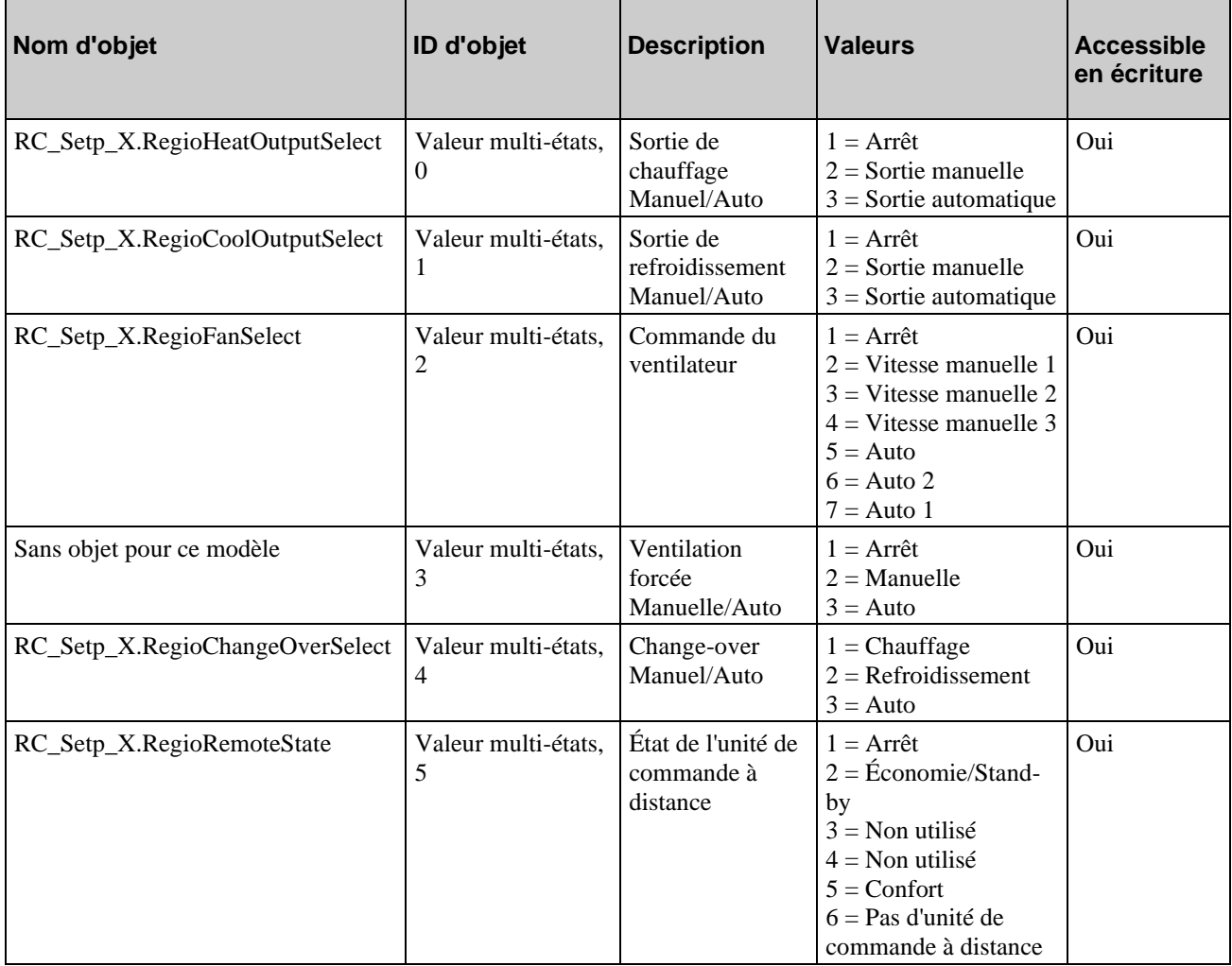

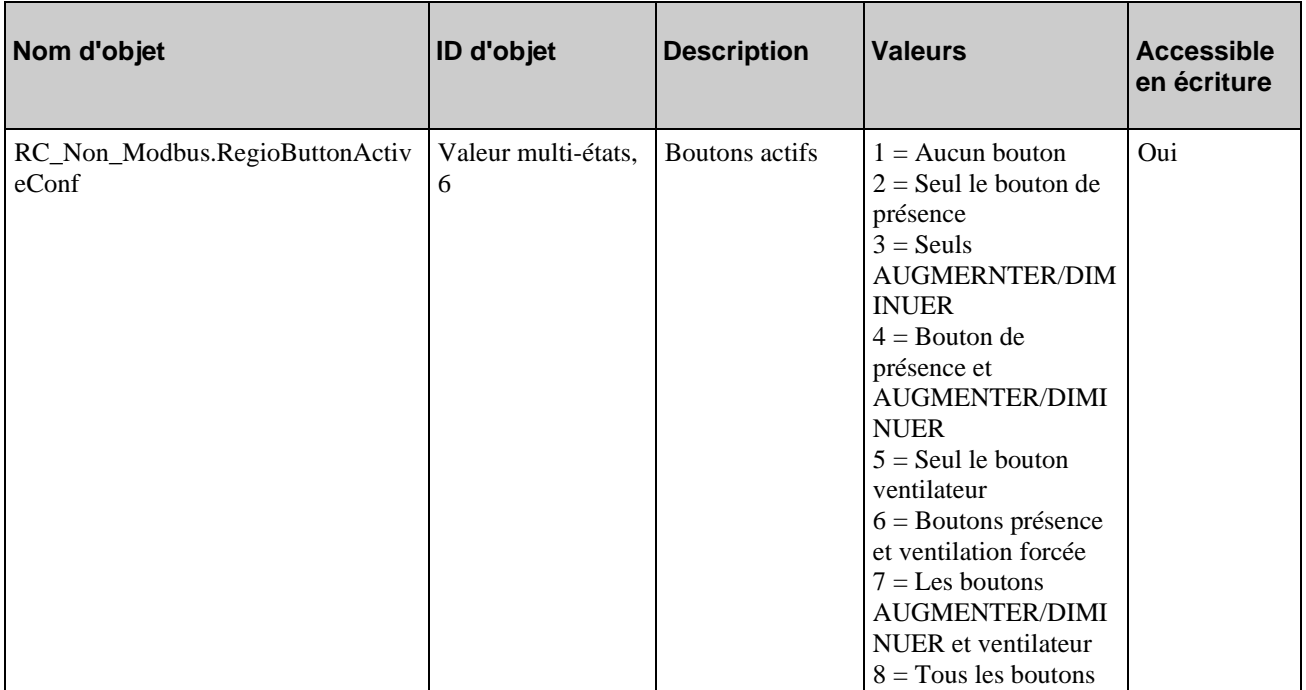

## <span id="page-60-0"></span>**Appareil**

L'objet « Device » contient deux propriétés accessibles en écriture, « Description » et « Location ». La propriété « Description » peut contenir jusqu'à 17 caractères, et la propriété « Location » jusqu'à 33 (pour un encodage SBCS).

# **Index**

### **A**

À propos de ce manuel Informations complémentaires, 5 Terminologie, 5 Alarme incendie Blocage de l'appareil, 30 Appareil, 60

### **B**

Boucle, 58 Boutons augmenter/diminuer, 29 Boutons AUGMENTER/DIMINUER, 38

### **C**

Caractéristiques techniques, 10 Change-over, 37 Coil status register, 47 Communication, raccordement, 14 Configuration, 13 Consigne affichage de la consigne avec le décalage de la consigne, 29 Consigne par défaut, 29 Consignes Réglage des consignes, 29 Contrôle automatique, 33 Contrôle de venilateur, 33 Contrôle de ventilateur Contrôle automatique, 33 Off/inoccupé, 33

### **D**

Dégommage moteurs, 32 Diagnostic, 23 Discrete inputs, 46

### **E**

Entrées Analogique, 56 Binaire, 57 multi-états, 59 Exemples d'application, 7

### **G**

Gestion de l'affichage, 38 Informations à l'écran, 38 Menu des paramètres, 38

#### **H**

Holding register, 49

### **I**

Informations à l'écran, 38 Informations complémentaires, 5 Input register, 48 Inputs Discrete, 46 Installation, 14 Introduction du RCF, 6

#### **L**

Limiation, 27

#### **M**

Menu des paramètres, 38 Mise en service, 23 Modèles, 8 Modes de fonctionnement, 28 Modes de régulation, 24 Montage, 6, 14 Moteurs 3 points, 32 Moteurs analogiques, 32 Moteurs thermiques, 32

### **O**

Off, 33 Off/inoccupé, 33

#### **P**

Paramètres, 39

#### **R**

Raccordement communication, 14 Raccordement pour les modèles RCF(M)-230(C)TD, 16 Raccordement pour RCF(M)-230(C)D, 21 Raccordement pour RCF-230(C)AD, 20 Raccordement pour RCF-230CTD-EC, 18 Register Coil status, 47 Holding, 49 Input, 48 Réglage des consignes, 29 Régulation en cascade, 27

### **S**

Sauvegarde de la mémoire en cas de panne de courant, 43 Signaux, 46 Sortir, 39

#### **T**

Terminologie, 5 Types de moteurs, 32 Dégommage, 32 Moteurs 3 points, 32 Moteurs analogiques Moteurs analogiques, 32

Moteurs thermiques, 32 Types de moteurs Dégommage moteurs, 32 Types de signaux, 44

### **U**

Utiliser les étiquettes, 12

### **V,W**

Valeurs analogiques, 56 Valeurs binaires, 58 Valeurs multi-états, 59 Valider/Annuler, 39